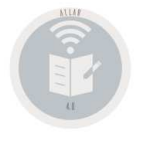

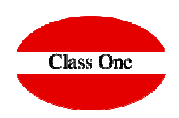

## **3.9. Gestión de Plantillas**

## **3.A. Balances/Informes Clásicos 3.B. Informes USALI 3.C. Balances Modelo [ JMP ]**

**Release 20.01**

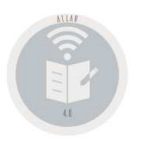

### **Allar – Balances3.9. Gestión de Plantillas.**

#### **CONSTAN DE DOS PARTES FUNDAMENTALES, TOTALMEN TE DIFERENCIADAS**

#### **1. Cuentas que lo FORMAN**

- En primer lugar diremos aquellas CUENTAS del PGC que formarán parte de dicha TABLA, se identifican por un primer valor "C", dichas cuentas pueden estar o no creadas, (asume como prevista para futura creación), se pueden dar a distintos niveles 2, 3, 5 u 8 DIGITOS.
- A continuación diremos la CELDA donde queremos que se SUME, acumulador/totalizador donde sumará el valor de la cuenta del PGC. El funcionamiento es muy similar al de una HOJA de CALCULO.
- Aunque hemos definido primero la CUENTAS, para empezar a definir una TABLA lo primero que se debe hacer el definir las CELDAS, que es necesitamos para posteriormente asignarles las cuentas que se deben sumar en ellas.
- Es aconsejable tener una BALANCE listado e ir chequeando las cuentas para ver que no nos olvidemos de ninguna, ya que podemos tener cuentas particulares que no figuren en el PGC y si deban figurar en el informe.

Los errores más característicos de estos generadores son:

- 1. Que usted dé una cuenta de mayor p.ej., "20" y después en otras líneas las desglose "204", etc. Con ello en su informe le saldrá con las cantidades DUPLICADAS.
- 2. Que una vez creada esta TABLA, incluya nuevas cuentas en el PGC y que estas no estén incluidas, POR ELLO CONSEGUIRÁ QUE ESTE BALANCE NO ESTE CUADRADO, YA QUE LE FALTAN CUENTAS. Si usted da Grupos de Cuentas, cuando cree una cuenta correspondiente a este GRUPO, YA ESTARÁ INCLUÍDA.
- 3. Que dé de baja en el PGC, alguna cuenta que figura en esta TABLA , NO SE TIENE EN CUENTA.
- 4. Que dé una Cuenta dos veces en la misma TABLA, le saldrá sumada dos veces en las casillas indicadas. Existe la excepción de que se Sume sólo si su Saldo es Deudor "D", o Acreedor "H", en la celda totalizadora correspondiente. Por ejemplo la cuenta 551.
- 5. Que se olvide de dar alguna Cuenta que si debería intervenir en este informe, POR LO TANTO no le SALDRÁ y el INFORME estará DESCUADRADO.

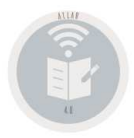

### **3.9. Gestión de Plantillas.**

**2). "T"**

- 2.1. Carácter "T"
- 2.2. Celda sumatoria
	- 1-3 Caracteres Bloque en el que se suma
	- 4-5 Caracteres Sub-bloque donde se suma
	- 6-8 Caracteres numeración.
		- $\geq$  Si son "000" podemos suponer que es línea de Cabecera
		- Si son "999" podemos suponer que son línea de Totales o Subtotales

2.3. Sumatorio de las Celda. Nueva CELDA donde queremos que sume el importe de ESTA. Evidentemente debe estar correlativamente DESPUES, ya que si le decimos de una CELDA anterior no sumará.

- 2.4. Descripción de la Celda
- 2.5. Si a la hora de emitir dicho informe, nos puede pedir un IMPORTE MANUAL. P.ej. Incorporar un impuesto aún no pagado, una previsión, etc.
- 2.6. Los siguientes valores:
	- **T = Línea de Totales. Se imprime una línea de separación antes de este y otra después.**
	- **S = Línea de Subtotales. Se subraya dicha línea**
	- **B = Línea en Negrita (Digamos Cabecera)**
	- **1-8 Saltar antes de imprimir ese número de líneas**
	- **9 = Imprimir dicha línea en la página siguiente**

Es importante saber que las líneas con valores ceros, no imprimen importes, por ello si queremos dar un titulo, simplemente definimos una celda en la que no se sumó ninguna cuenta y con valor "S".

- 2.7. Celda con valor en Blanco, "D" o "H"
	- **"En blanco" actúa normalmente**
	- **"D", sumará SOLAMENTE si el saldo es DEUDOR**
	- **"H" sumará SOLAMENTE si el saldo es ACREEDOR.**

El orden de las celdas siempre será en orden LOGICO, es decir 01020010, está después de 01010110

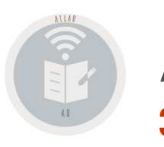

### **Allar – Balances3.9. Gestión de Plantillas.**

### **Modelo USALI**

El origen de este generador, que es el mismo que de Balances clásicos, se diseñó a partir de lo que en las bases de lo que en Hostelería se utiliza y se llama "Uniform System of Account for Lodging Industry" USALI , la primera edición de un sistema Uniforme de Cuentas para Hoteles se publicó en 1926 por la asociación de hoteles de la ciudad de Nueva York.

Como ya hemos visto en párrafos anteriores la forma de construcción de estos informes es como si de una Hoja Excel se tratase. Ahora bien, una de las diferencias fundamentales es que en los Informes USALI, **intervienen los Presupuestos** (los valores presupuestarios).

En el año 1998 se ha incorporado un concepto más de análisis, se han tomado datos de cómo se efectúa en Baleares por parte de algunas cadenas la extracción de informes externos, que es lo que suponen los datos con respecto a la **Unidad Dimensional** que deseemos (por supuesto en el caso de los Hoteles serán las **Habitaciones Ocupadas**, **Huéspedes**, Número de **Desayunos**, **HB,FB, AI**, …), sin quitar por ello que podamos definir todas aquellas unidades dimensionales que nos puedan ser útiles para una mejor comprensión de nuestra Empresa-Hotel, tales como número de empleados, horas trabajadas, etc., (Gracias Xisco). Previamente se deben de haber definido los **Presupuestos** y las *Unidades Dimensionales* que deseamos intervengan en estos Informes

Estos informes constan de dos bloques.

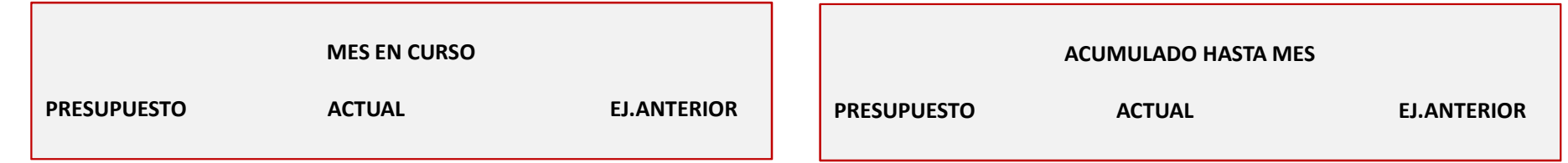

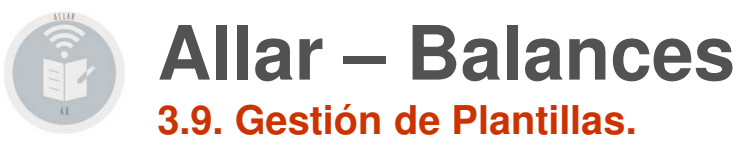

### **Modelo JMP**

Vamos a ver un típico ejemplo de este modelo de tablas. Su filosofía es muy parecida a las tablas anteriores de los Balances Clásicos.

Lo que se pretende con este estilo de Informes, es formar dos acumulados o totales dentro de la Contabilidad, en principio uno de ellos, p.ej., son los grupos de Ventas, lo hacemos fácil, ya que le decimos que nos sume todas las cuentas a nivel 2 dígitos: [70]+[71]+[72]+[73]+[74]+[75]+[76]+[77]+[78]+[79].

En el ejemplo los grupos que no existen creados no están identificados

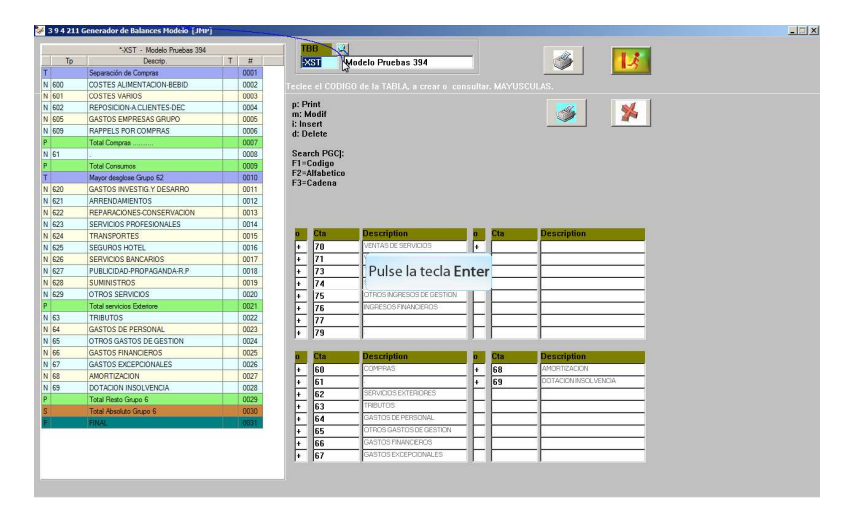

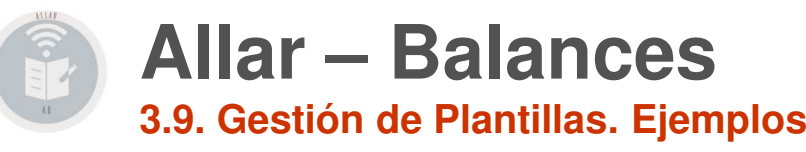

**Contabilidad 993 2019**

**Es importante que sepa que usted tiene unos ejemplos que puede copiar de esta contabilidad que siguen las pautas marcadas en losBOE de cómo son los informes oficiales que se deben presentar.**

**Aún así deben de revisarse los mismos ya que pudieron haber cambios o bien que nos hayamos confundido en algún criterio a la hora de crear estos informes, por lo tanto Class One, no adquiere compromiso alguno de su fiabilidad.**

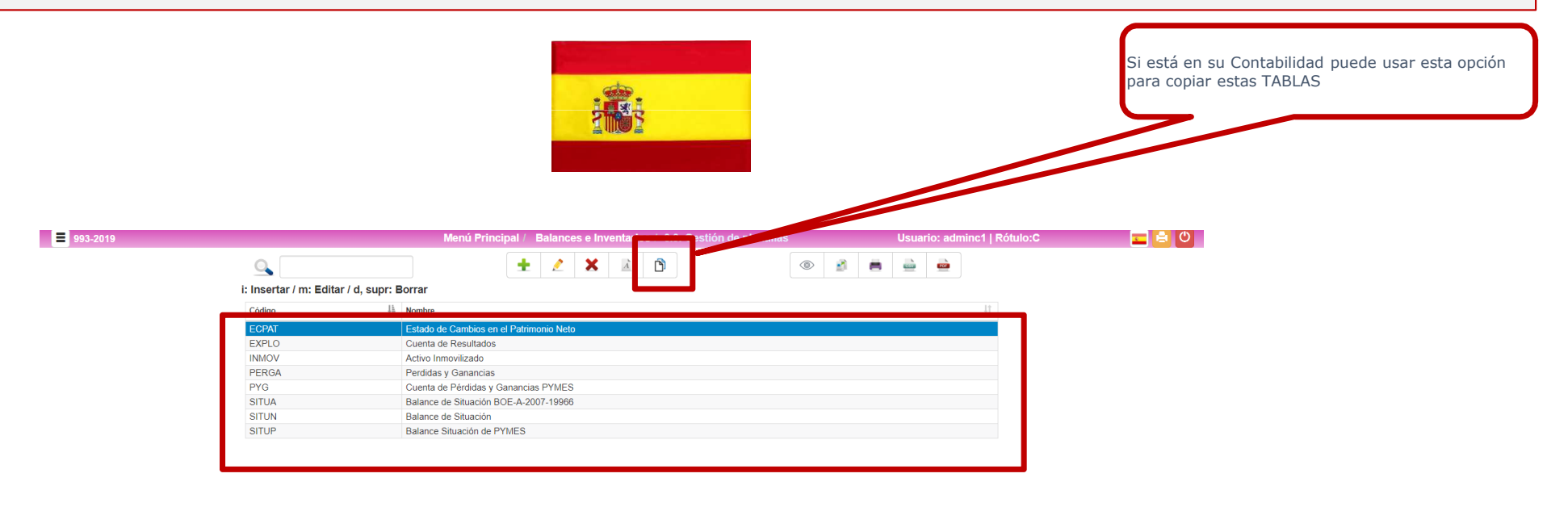

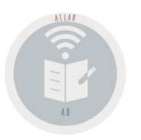

## **Allar – Balances3.9. Gestión de Plantillas. Ejemplos**

### **Contabilidad 990 2002 a comparar con 990 1997**

### **En esta Contabilidad tiene un ejemplos de TABLAS USALI, con datos "más / menos realistas", le puede valer como ejemplos para configurar las suyas. Vea los resultados en las Opciones 3.B. de la contabilidad 990 2002 a comparar con 990 1997 y como Unidades dimensionales 10-ROOM**

**USALI** o **Uniform System of Accounts for the Lodging Industry** (Sistema Uniforme de Cuentas para la Industria Hotelera) es un sistema de gestión de cuentas, a modo de un plan contable, dirigido al sector de hostelería, más concretamente al del hotel.

A comienzos del siglo pasado, los empresarios hoteleros mostraron su preocupación por la imposibilidad de poder hacer análisis comparativos entre las distintas explotaciones y poder calibrar así la calidad de su gestión dentro del sector. Este interés hizo que en <sup>1926</sup> se celebraran una serie de reuniones entre profesionales en Chicago para intercambiar experiencias y buscar acuerdos en la elaboración de las cuentas.

Como resultado de estos encuentros, la Hotel Association of New York City publicó ese mismo año la primera edición del Uniform System of Accounts for Hotels (sistema uniforme de cuentas para hoteles), que supuso el primer modelo sectorial de elaboración de cuentas para hoteles y, por tanto, la posibilidad de contar con un lenguaje común de análisis interno de gestión y como análisis comparativo entre diferentes entidades.

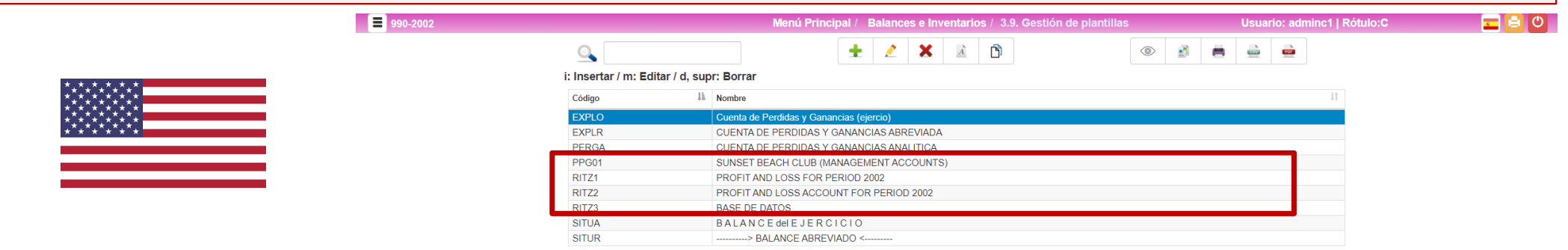

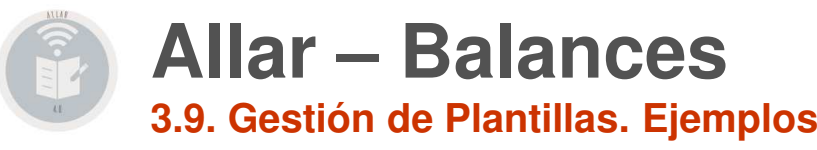

**Contabilidad 995 2019 - México**

**Es importante que sepa que usted tiene unos ejemplos que puede copiar de esta contabilidad que siguen las pautas de cómo son losinformes oficiales que se deben presentar.**

**Aún así deben de revisarse los mismos ya que pudieron haber cambios o bien que nos hayamos confundido en algún criterio a la hora de crear estos informes, por lo tanto Class One, no adquiere compromiso alguno de su fiabilidad.**

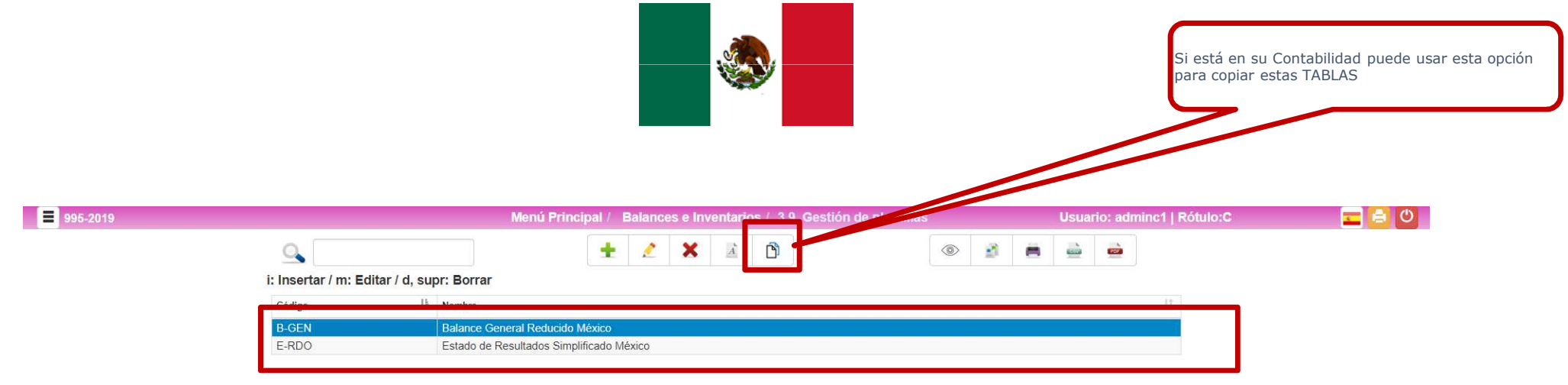

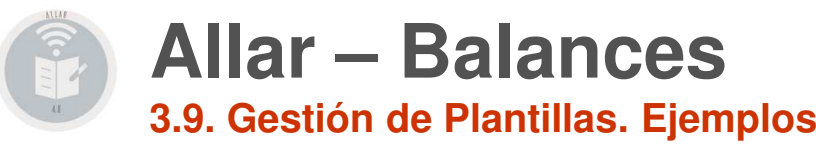

**Contabilidad 994 2019 - Colombia**

**Es importante que sepa que usted tiene unos ejemplos que puede copiar de esta contabilidad que siguen las pautas de cómo son losinformes oficiales que se deben presentar.**

**Aún así deben de revisarse los mismos ya que pudieron haber cambios o bien que nos hayamos confundido en algún criterio a la hora de crear estos informes, por lo tanto Class One, no adquiere compromiso alguno de su fiabilidad.**

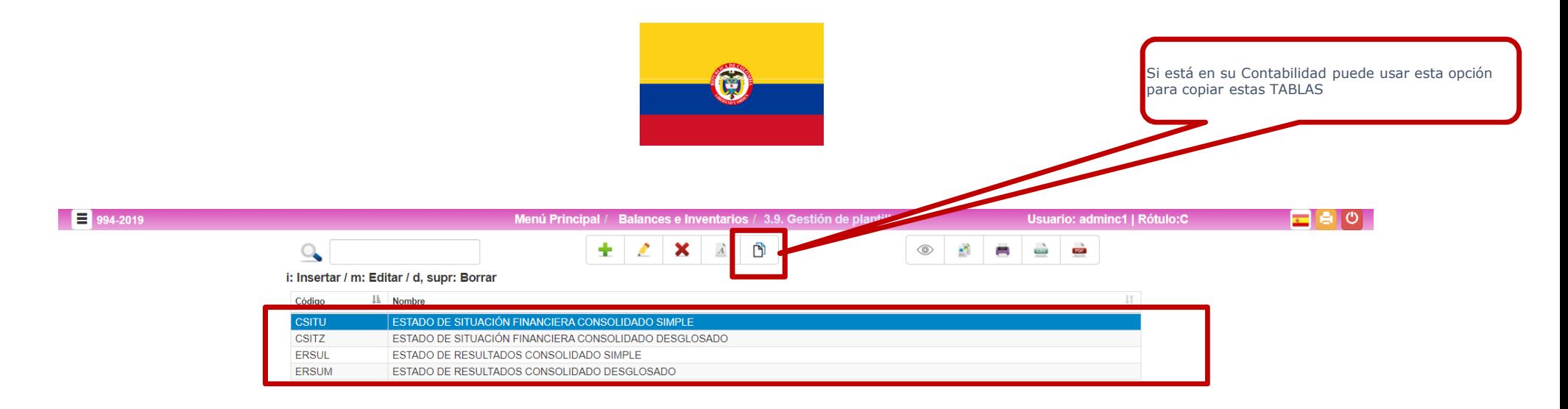

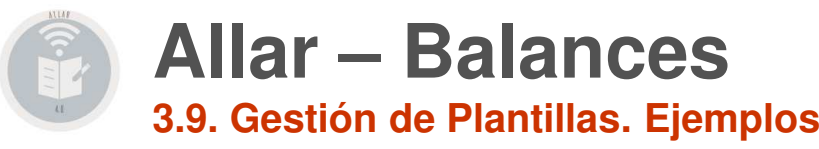

**Contabilidad 996 2002 - Perú**

**Es importante que sepa que usted tiene unos ejemplos que puede copiar de esta contabilidad que siguen las pautas de cómo son losinformes oficiales que se deben presentar.**

**Aún así deben de revisarse los mismos ya que pudieron haber cambios o bien que nos hayamos confundido en algún criterio a la hora de crear estos informes, por lo tanto Class One, no adquiere compromiso alguno de su fiabilidad.**

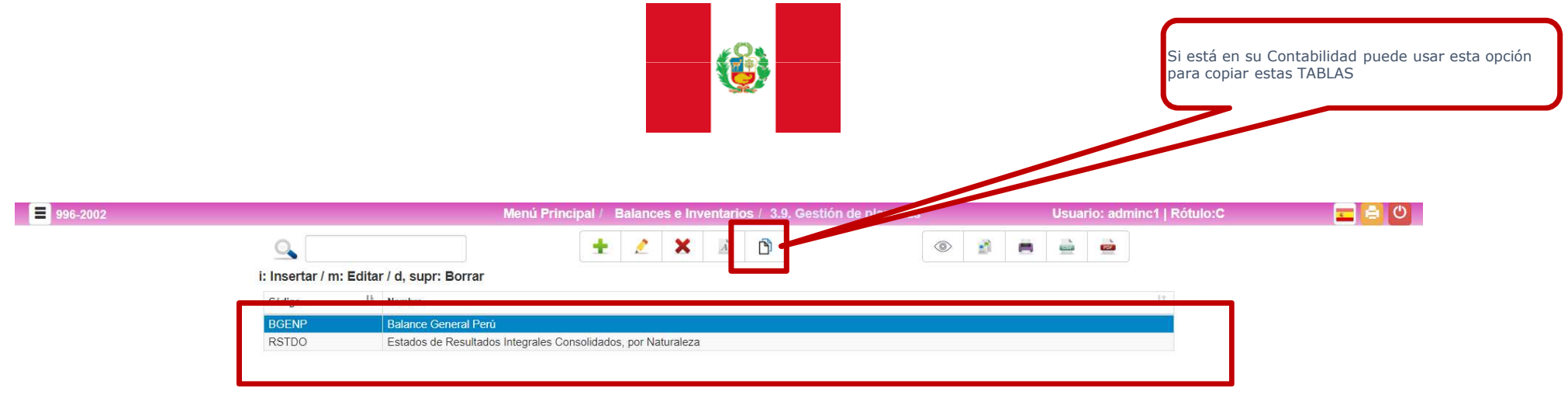

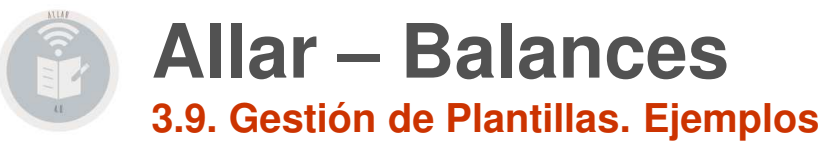

**Contabilidad 997 2020 - Chile**

**Es importante que sepa que usted tiene unos ejemplos que puede copiar de esta contabilidad que siguen las pautas de cómo son losinformes oficiales que se deben presentar.**

**Aún así deben de revisarse los mismos ya que pudieron haber cambios o bien que nos hayamos confundido en algún criterio a la hora de crear estos informes, por lo tanto Class One, no adquiere compromiso alguno de su fiabilidad.**

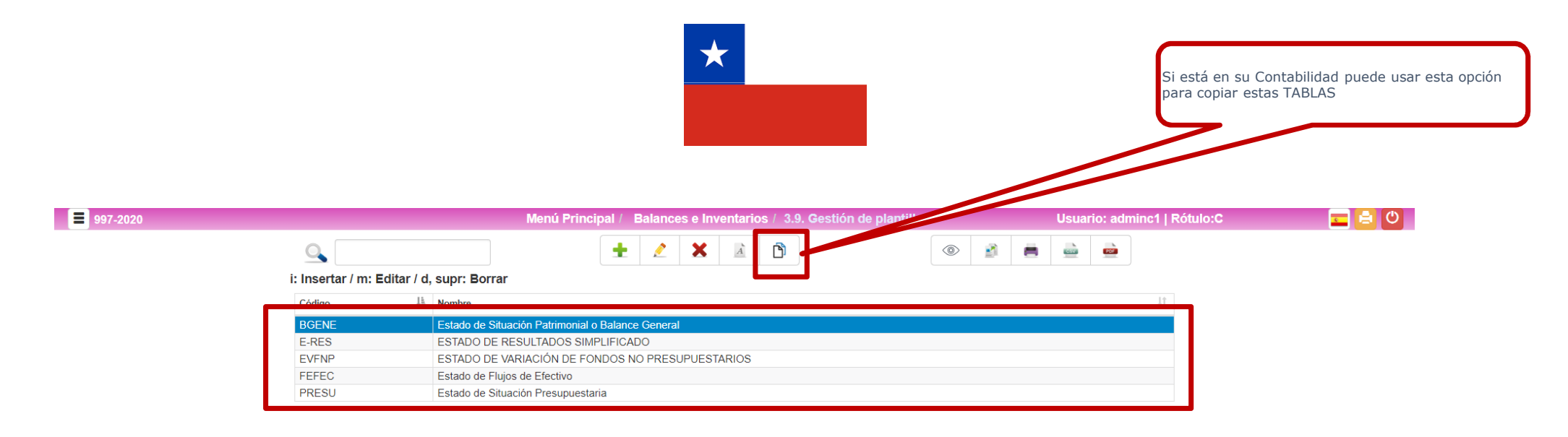

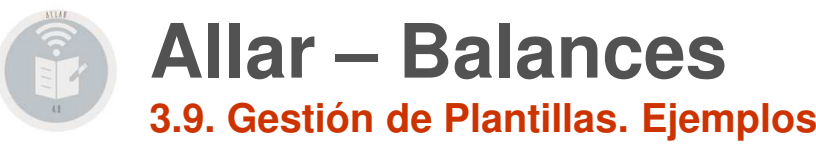

**Contabilidad 998 2020 - Argentina**

**Es importante que sepa que usted tiene unos ejemplos que puede copiar de esta contabilidad que siguen las pautas de cómo son losinformes oficiales que se deben presentar.**

**Aún así deben de revisarse los mismos ya que pudieron haber cambios o bien que nos hayamos confundido en algún criterio a la hora de crear estos informes, por lo tanto Class One, no adquiere compromiso alguno de su fiabilidad.**

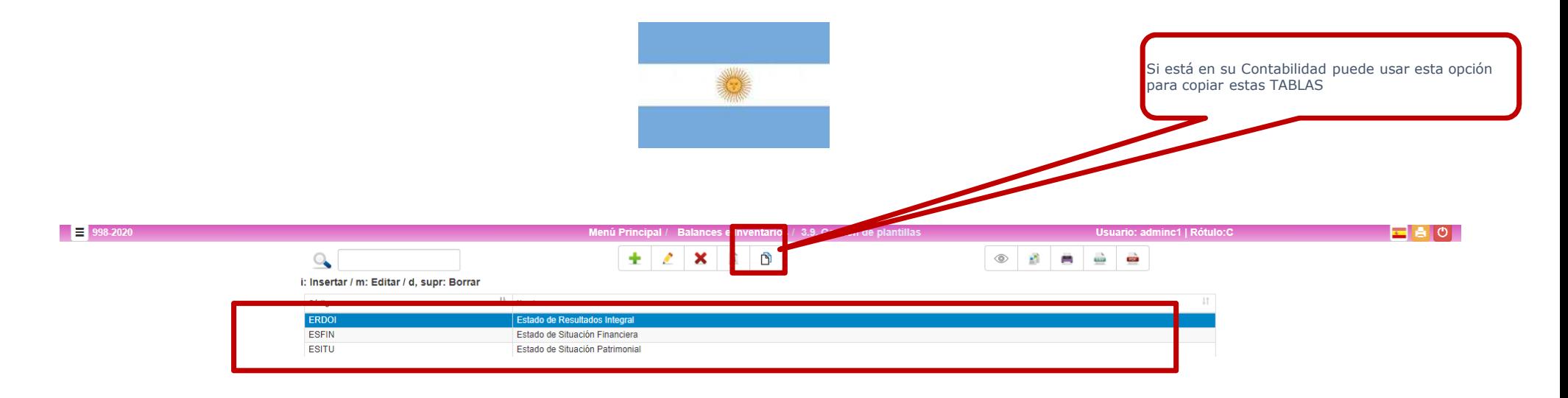

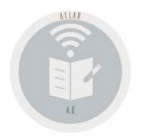

## **Allar – Balances3.9. Gestión de Plantillas. Ejemplos**

### **Ejemplos Explotación**

http://www.reservahotel.com/12/indexAllar/es/**BExplotacion.xlsx** http://www.reservahotel.com/12/indexAllar/es/**BExplotacion.csv**http://www.reservahotel.com/12/indexAllar/es/**EXPLO.pdf**http://www.reservahotel.com/12/indexAllar/es/**218-EXPLO.pdf**

### **Ejemplos Perdidas y Ganancias**

http://www.reservahotel.com/12/indexAllar/es/**BPyG.xlsx** http://www.reservahotel.com/12/indexAllar/es/**BPyG.csv** http://www.reservahotel.com/12/indexAllar/es/**PERGA.pdf**http://www.reservahotel.com/12/indexAllar/es/**218-PERGA.pdf**

http://www.reservahotel.com/12/indexAllar/es/**BPyGAN.xlsx** http://www.reservahotel.com/12/indexAllar/es/**BPyGAN.csv**http://www.reservahotel.com/12/indexAllar/es/**PyGANpdf**http://www.reservahotel.com/12/indexAllar/es/**218-PyGAN.pdf**

### **Ejemplos Balance Situación**

http://www.reservahotel.com/12/indexAllar/es/**BSitua.xlsx** http://www.reservahotel.com/12/indexAllar/es/**BSitua.csv** http://www.reservahotel.com/12/indexAllar/es/**SITUA.pdf**http://www.reservahotel.com/12/indexAllar/es/**218-SITUA.pdf**

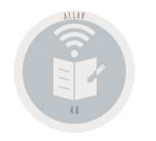

## **Allar – Balances3.9. Gestión de Plantillas. Ejemplos**

### http://www.reservahotel.com/10/indexAllar/es/ejemplos/con-202-395b-RITZ2x-201-20020301-1115.htm

http://www.reservahotel.com/10/indexAllar/es/ejemplos/393ritz1.txt http://www.reservahotel.com/10/indexAllar/es/ejemplos/395-1.pdf http://www.reservahotel.com/10/indexAllar/es/ejemplos/3953ppg01.txt http://www.reservahotel.com/10/indexAllar/es/ejemplos/3953ppg01.txthttp://www.reservahotel.com/10/indexAllar/es/ejemplos/3953ritz1.txt http://www.reservahotel.com/10/indexAllar/es/ejemplos/3953ritz2.txt http://www.reservahotel.com/10/indexAllar/es/ejemplos/3953ritz3.txt http://www.reservahotel.com/10/indexAllar/es/ejemplos/395aritz2.htm http://www.reservahotel.com/10/indexAllar/es/ejemplos/395britz2.htm http://www.reservahotel.com/10/indexAllar/es/ejemplos/395critz2.htm http://www.reservahotel.com/10/indexAllar/es/ejemplos/395critz2.txt http://www.reservahotel.com/10/indexAllar/es/ejemplos/395dritz2.htm http://www.reservahotel.com/10/indexAllar/es/ejemplos/395dritz2.txt http://www.reservahotel.com/10/indexAllar/es/ejemplos/395eritz2.htm http://www.reservahotel.com/10/indexAllar/es/ejemplos/395eritz2.txthttp://www.reservahotel.com/10/indexAllar/es/ejemplos/396.txt

http://www.reservahotel.com/10/indexAllar/es/ejemplos/394.txt

http://www.reservahotel.com/10/indexAllar/es/ejemplos/393demo.txthttp://www.reservahotel.com/10/indexAllar/es/ejemplos/39e.htm http://www.reservahotel.com/10/indexAllar/es/ejemplos/39e.txthttp://www.reservahotel.com/10/indexAllar/es/ejemplos/39e.txt

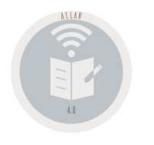

### 3.9. Balances/Informes Clásicos. NORMAS de USO.

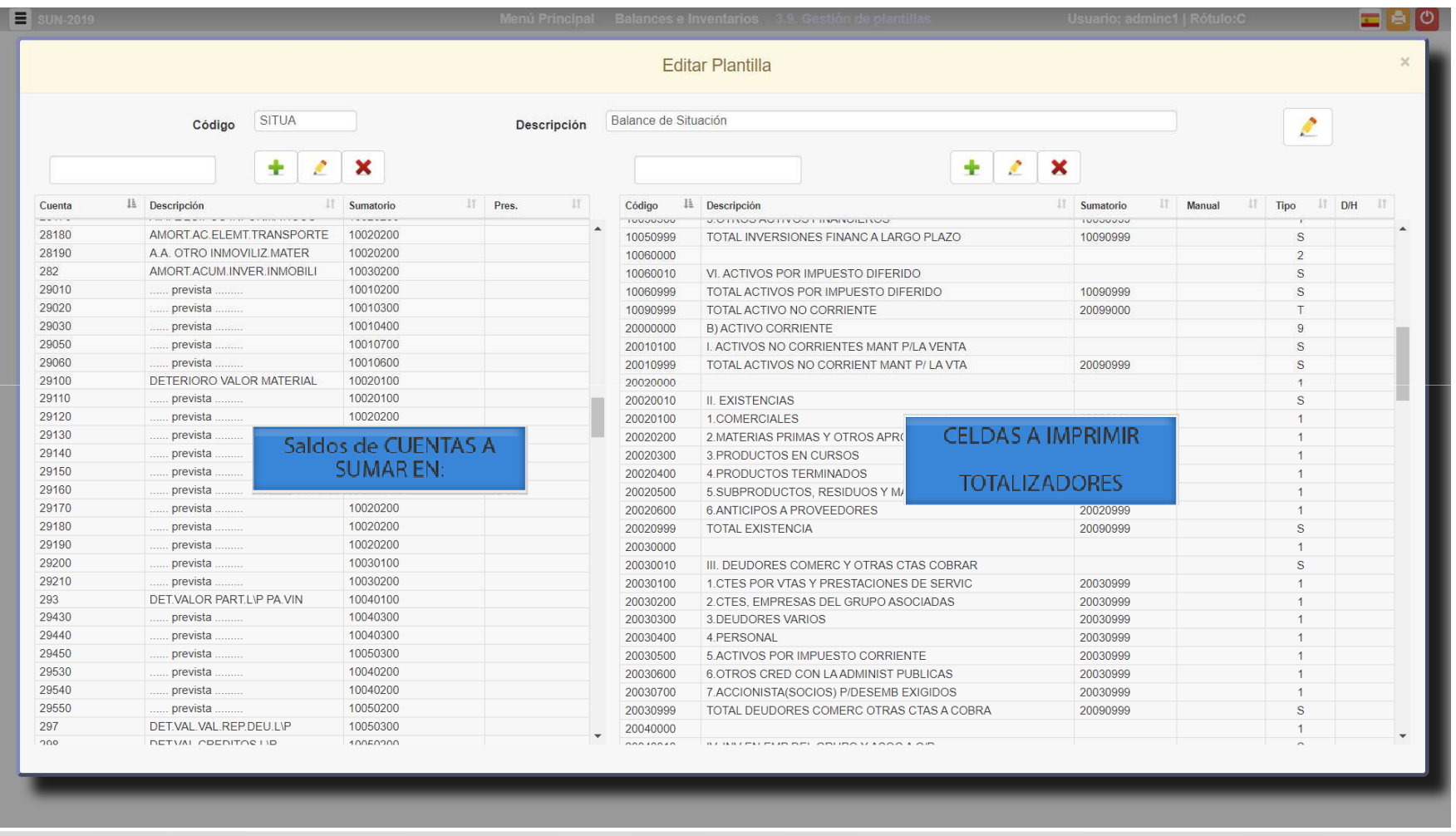

ClassOne | Hospitality Software & Advisory

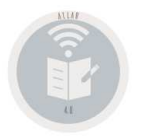

**3.9. Balances/Informes Clásicos. NORMAS de USO.** 

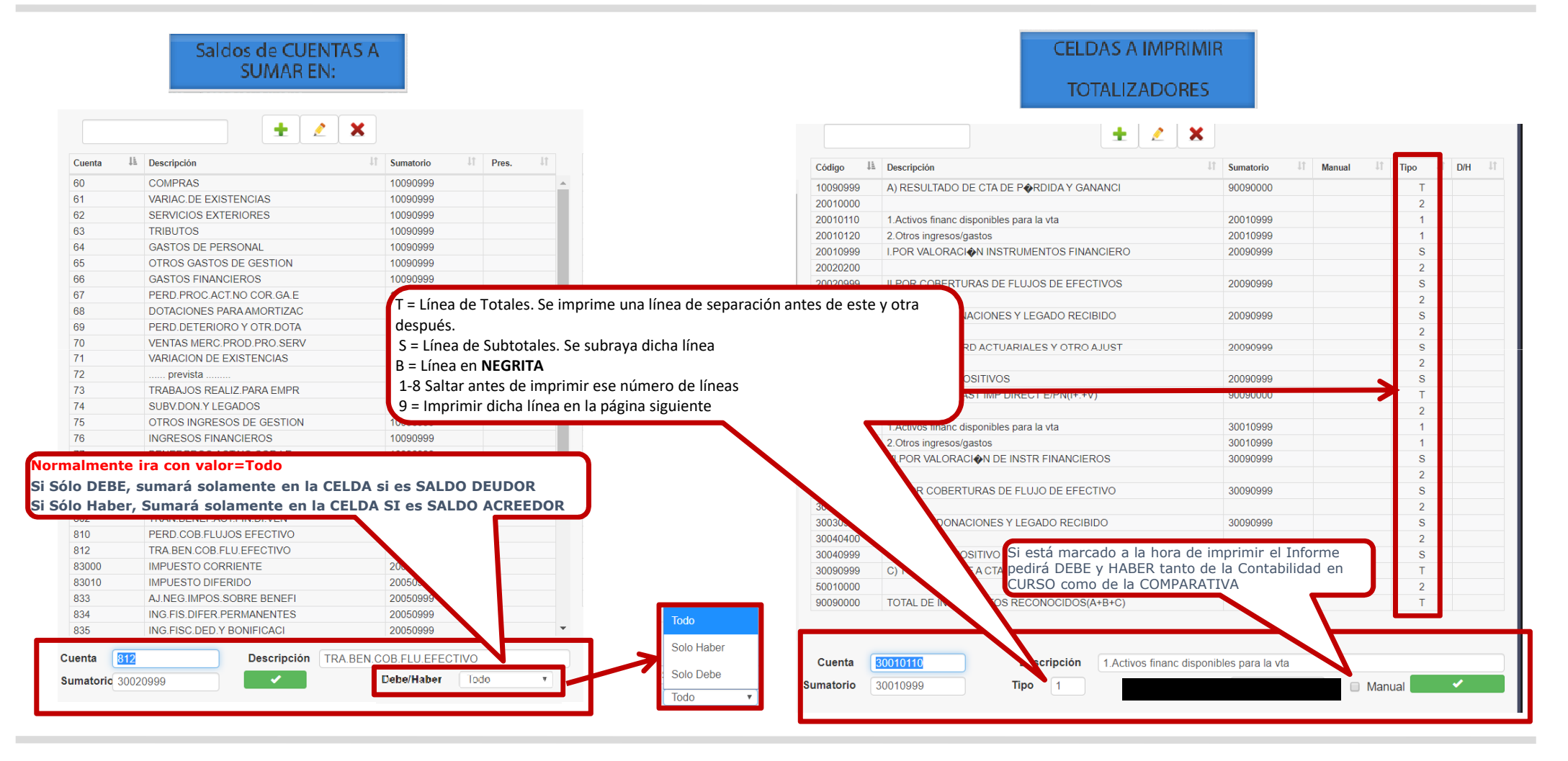

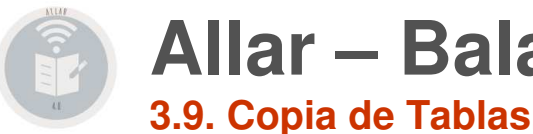

## **Allar – Balances3.9. Copia de Tablas. NORMAS de USO.**

**El proceso nos pregunta que TABLA que queremos copiar de las Contabilidades a las que tenemos acceso (si copiamos sólo celdas "T" o todo) y el nuevo CODIGO y NOMBRE en la contabilidad ACTUAL**

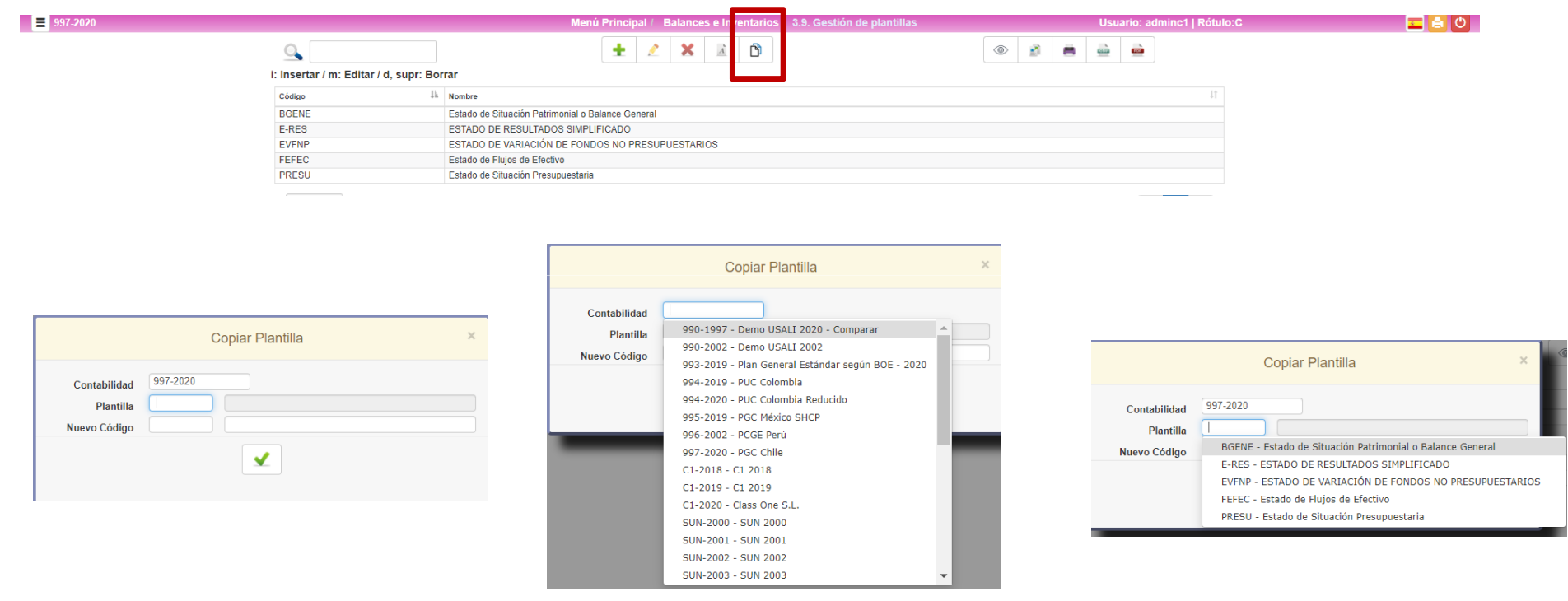

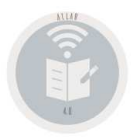

## **Allar – Balances3.9. Copia de Tablas.**

ALLAR nos permite acceder a las TABLAS que hemos creado en otras CONTABILIDADES y/o AÑOS, además de una serie de TABLAS que se facilitan en los estándares de Class One (se aconseja que se revisen las mismas ya que no están mantenidas según las diferentes fiscalidades que existan), a continuación se especifican cuales son:

990 2002 – **Pruebas de formatos USALI** (normalmente no será valida pero es de gran utilidad su consulta en los modelos 3.B.

#### 993 2019 – **PGC Español**

**□** EXPLO - Cuenta de Explotación<br>□ PERGA - Perdidas y Ganancias

**□ PERGA - Perdidas y Ganancias**<br>□ SITUA - Palance de Situación e

**□** SITUA - Balance de Situación o Balance General<br>2010 - **BUC Calambia** 

994 2019 – **PUC Colombia**

□ CSITU - ESTADO DE SITUACIÓN FINANCIERA CONSOLIDADO SIMPLE<br>□ CSITZ - ESTADO DE SITUACIÓN FINANCIERA CONSOLIDADO DESGLO

□ CSITZ - ESTADO DE SITUACIÓN FINANCIERA CONSOLIDADO DESGLOSADO<br>□ ERSLIL - ESTADO DE RESLILTADOS CONSOLIDADO SIMPLE

□ ERSUL - ESTADO DE RESULTADOS CONSOLIDADO SIMPLE<br>□ ERSUM - ESTADO DE RESULTADOS CONSOLIDADO DESCI

 $\Box$  ERSUM - ESTADO DE RESULTADOS CONSOLIDADO DESGLOSADO<br>2020 - BUG Colombia Boducido

994 2020 - **PUC Colombia Reducido**

### 995 2019 - **PGC México SHCP**

**□** B-GEN - Balance General Reducido México<br>□ E BDO - Estado do Besultados Simplificado

□ E-RDO - Estado de Resultados Simplificado México<br>2003 - PCGE Perú

### 996 2002 - **PCGE Perú**

□ BGENP - Balance General Perú<br>□ PSTDO - Estados de Pesultado

□ RSTDO - Estados de Resultados Integrales Consolidados, por Naturaleza<br>2020 - **PGC Chilo** 

997 2020 - **PGC Chile**

□ BGENE - Estado de Situación Patrimonial o Balance General<br>□ E PES - ESTADO DE PESULTADOS SIMPLIFICADO

**Q** E-RES - ESTADO DE RESULTADOS SIMPLIFICADO<br>O EVENDU ESTADO DE VARIACIÓN DE FONDOS NA

□ EVFNP - ESTADO DE VARIACIÓN DE FONDOS NO PRESUPUESTARIOS<br>□ EFFEC - Estado de Elviss de Efectivo

□ FEFEC - Estado de Flujos de Efectivo<br>□ PRESUL Estado de Situación Presupu

**□ PRESU - Estado de Situación Presupuestaria** 

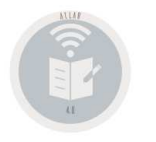

### **3.9. Balances/Informes Clásicos. NORMAS de USO.**

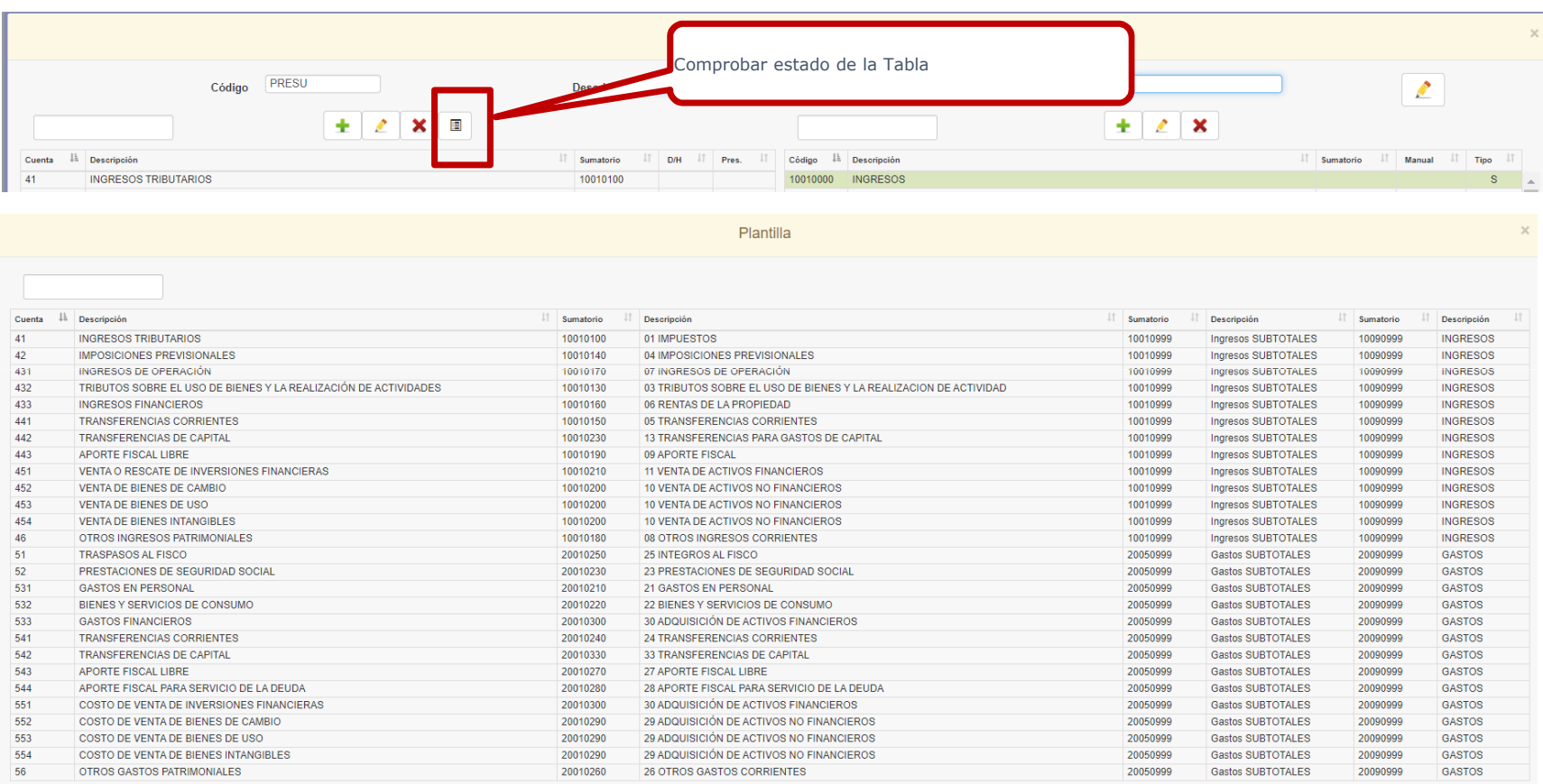

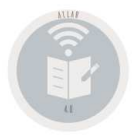

**3.9. Balances/Informes Clásicos. NORMAS de USO.** 

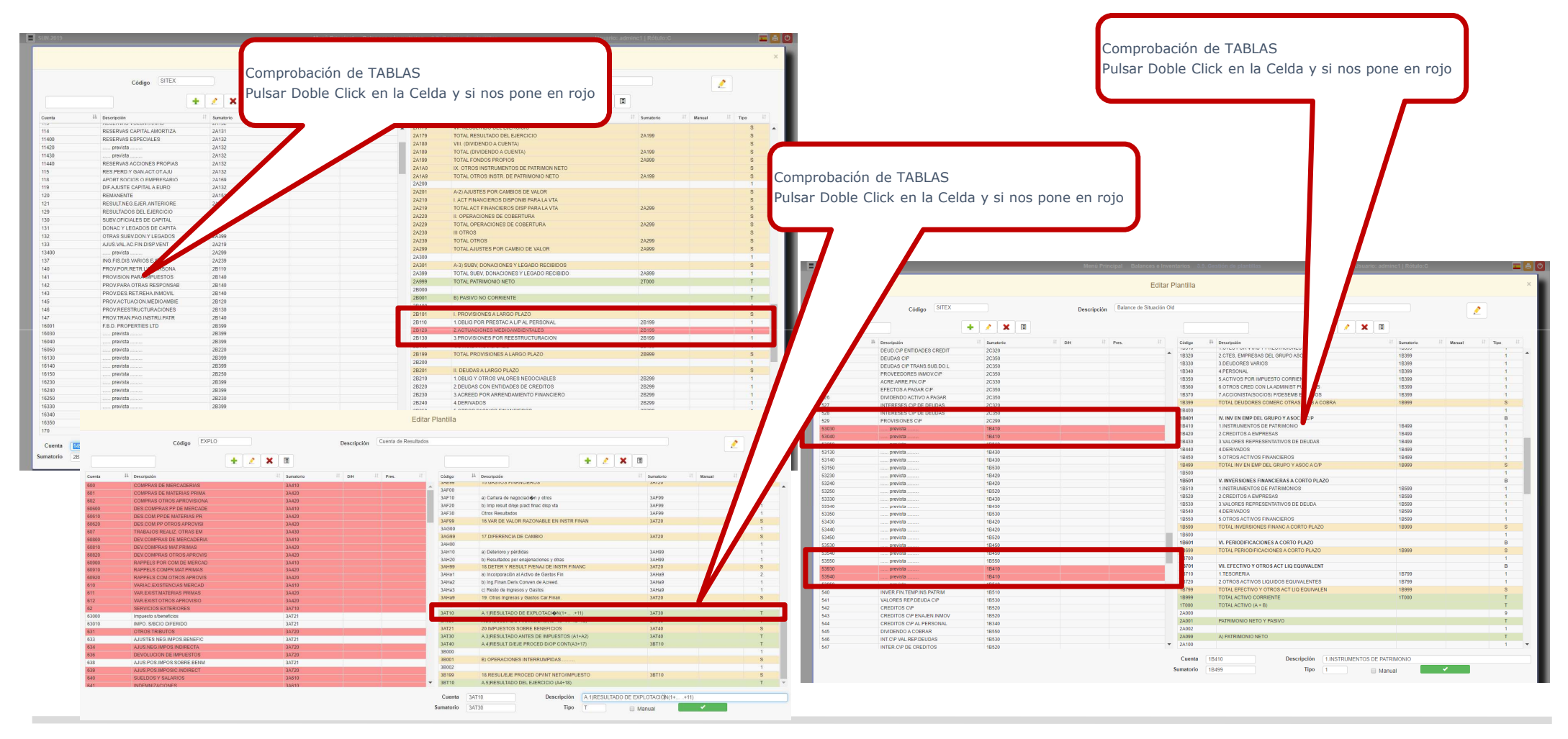

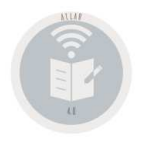

**3.9. Balances/Informes Clásicos. NORMAS de USO.** 

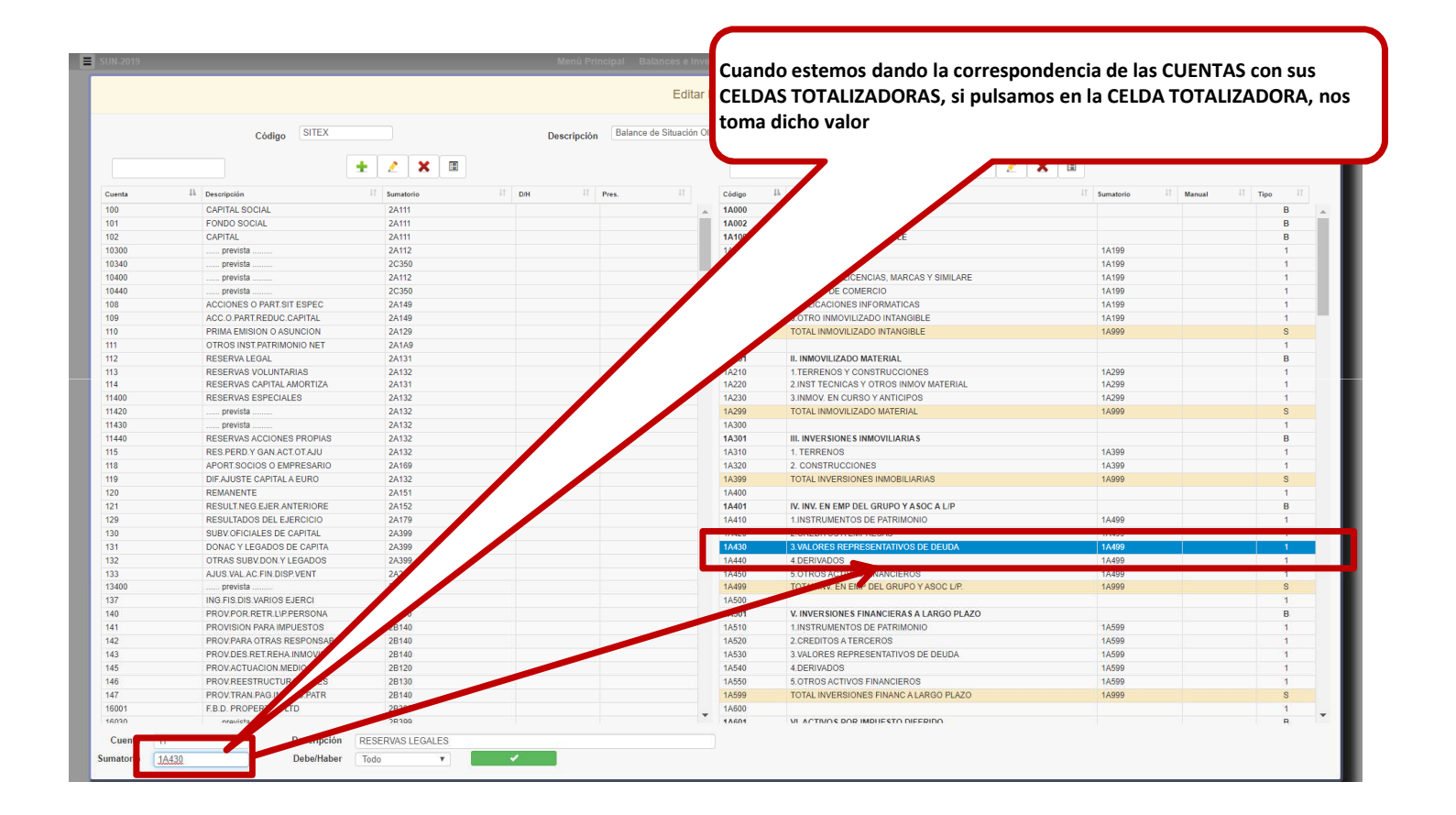

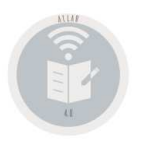

### **Allar – Balances3.A. Balances/Informes Clásicos.**

### **Warning / Nota**

**Los Balances de estos apartados si se quieren imprimir en PDF se debe hacer por la opción que figura en la parte inferior de la pantalla, ya que debido a que su "layout" es personificado, los generados estándar por el navegador no controlan todas las opciones que se posee en la Generación de Plantillas (Salto de página, Negrita, …)**

**Si queremos separar líneas podemos poner una línea en blanco con los espacios que deseemos de separación**

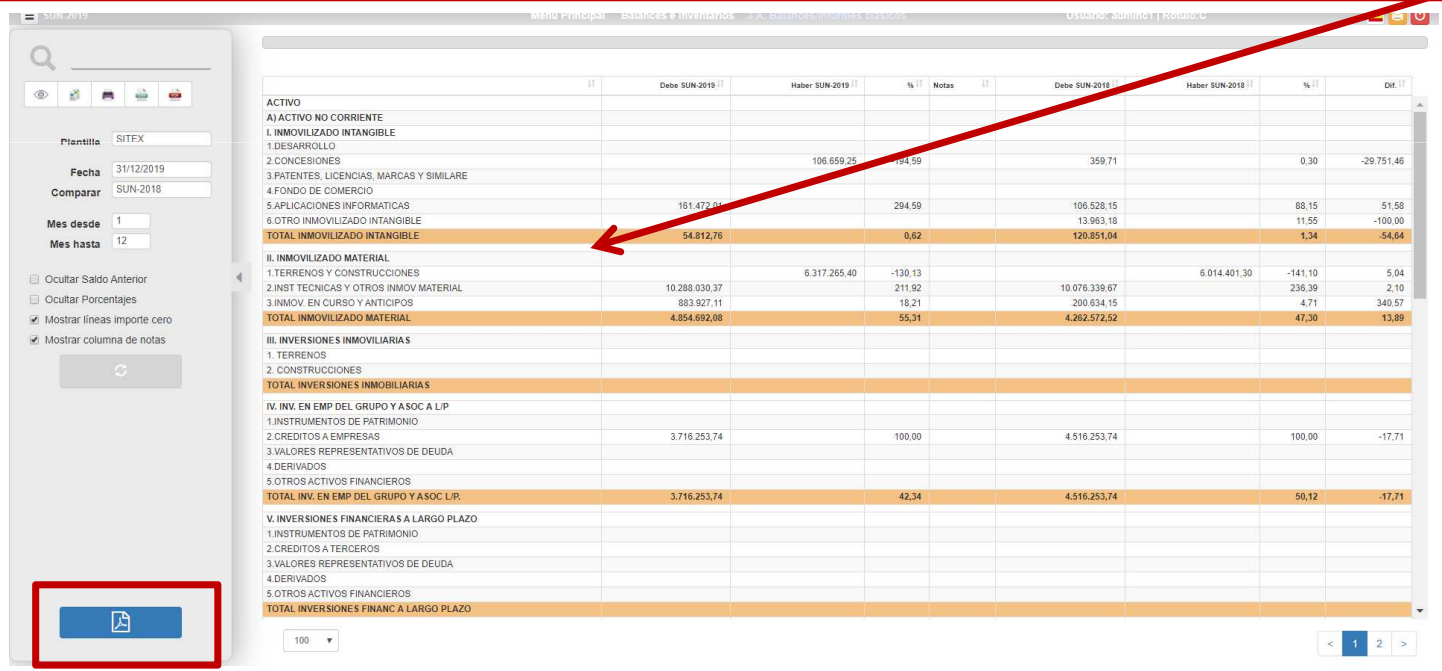

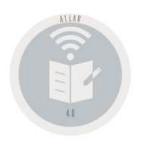

## **Allar - Balances** 3.A. Balances/Informes Clásicos.

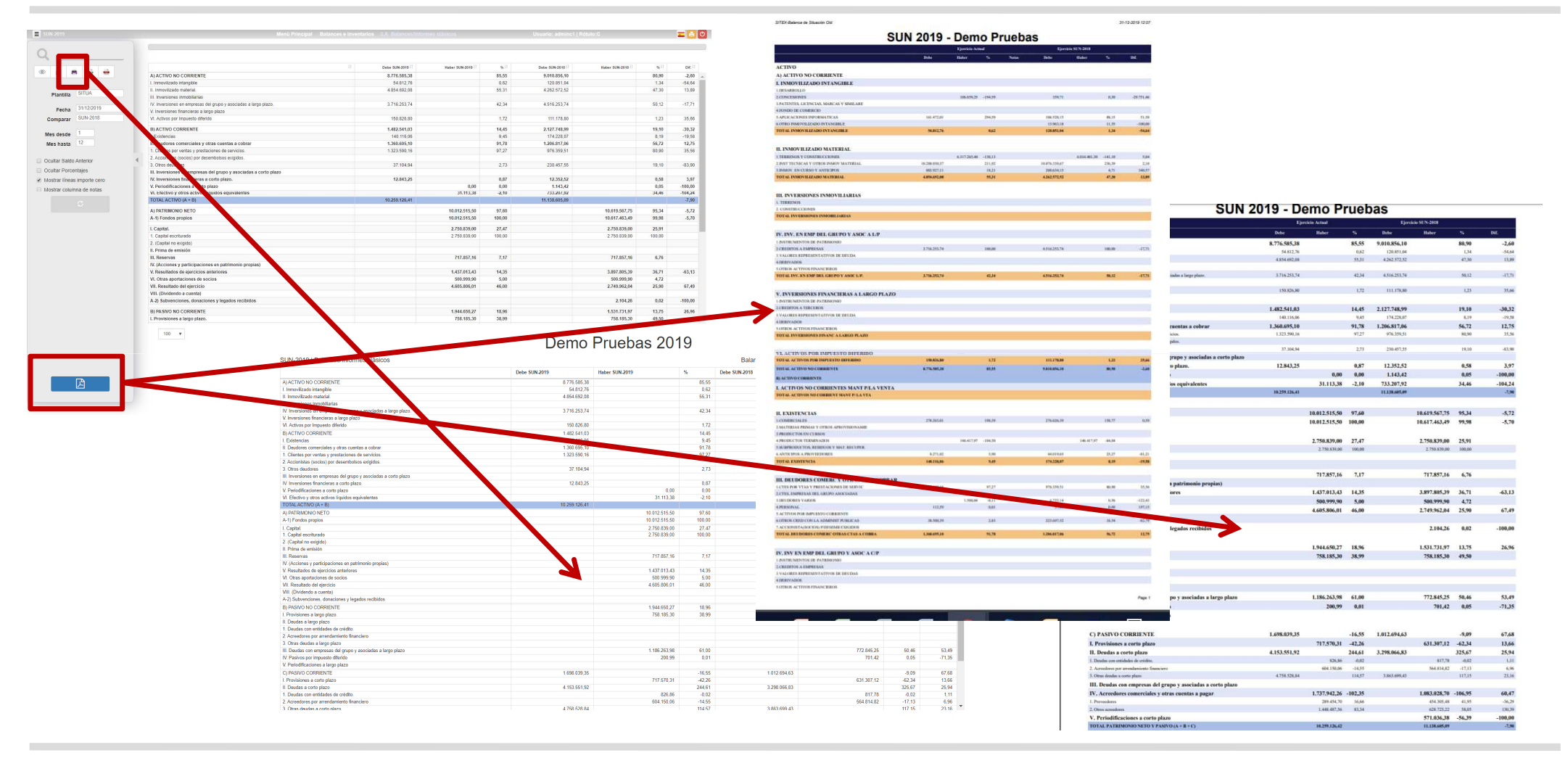

#### ClassOne | Hospitality Software & Advisory

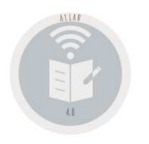

### **Allar – Balances3.A. Balances/Informes Clásicos.**

### **Ejemplos Explotación**

http://www.reservahotel.com/12/indexAllar/es/**BExplotacion.xlsx** http://www.reservahotel.com/12/indexAllar/es/**BExplotacion.csv**http://www.reservahotel.com/12/indexAllar/es/**EXPLO.pdf**http://www.reservahotel.com/12/indexAllar/es/**218-EXPLO.pdf**

### **Ejemplos Perdidas y Ganancias**

http://www.reservahotel.com/12/indexAllar/es/**BPyG.xlsx** http://www.reservahotel.com/12/indexAllar/es/**BPyG.csv** http://www.reservahotel.com/12/indexAllar/es/**PERGA.pdf**http://www.reservahotel.com/12/indexAllar/es/**218-PERGA.pdf**

http://www.reservahotel.com/12/indexAllar/es/**BPyGAN.xlsx** http://www.reservahotel.com/12/indexAllar/es/**BPyGAN.csv**http://www.reservahotel.com/12/indexAllar/es/**PyGANpdf**http://www.reservahotel.com/12/indexAllar/es/**218-PyGAN.pdf**

### **Ejemplos Balance Situación**

http://www.reservahotel.com/12/indexAllar/es/**BSitua.xlsx** http://www.reservahotel.com/12/indexAllar/es/**BSitua.csv** http://www.reservahotel.com/12/indexAllar/es/**SITUA.pdf**http://www.reservahotel.com/12/indexAllar/es/**218-SITUA.pdf**

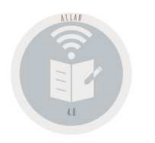

## **Allar – Balances3.B. Informes USALI.**

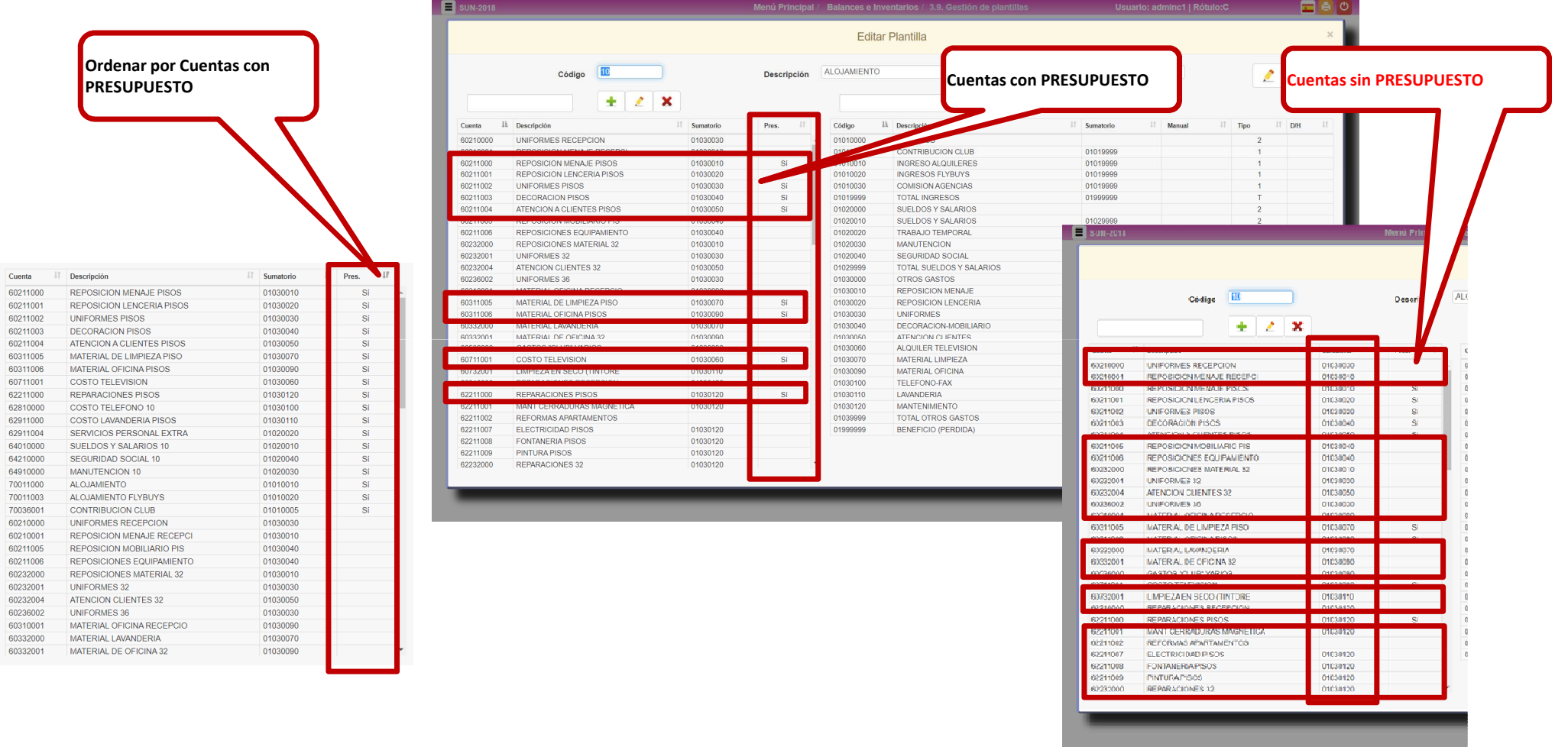

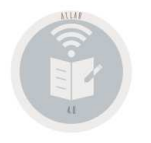

### **3.B. Informes USALI. Sumatorios por Orden de Celdas.**

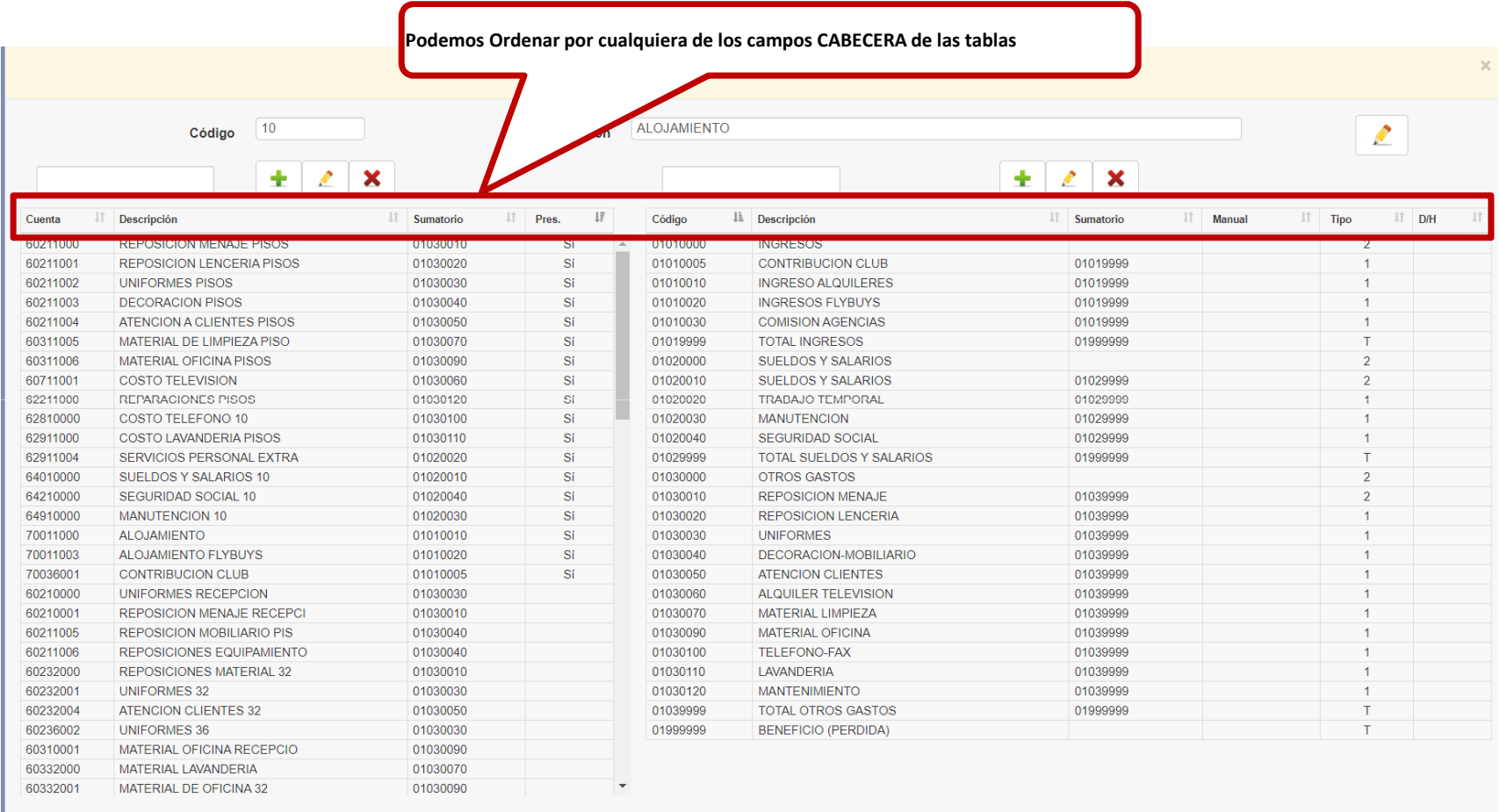

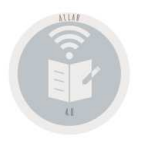

**3.B. Informes USALI. Sumatorios por Orden de Celdas.**

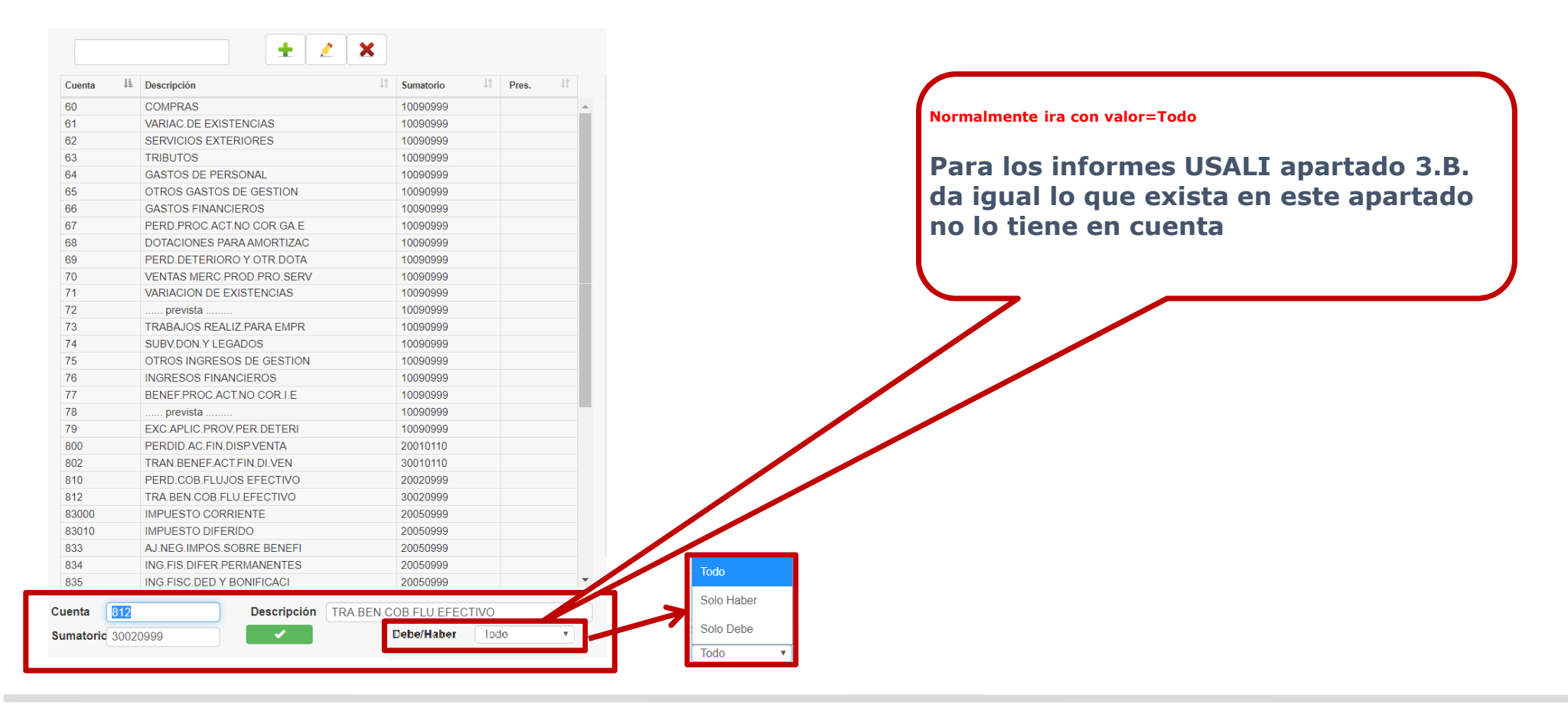

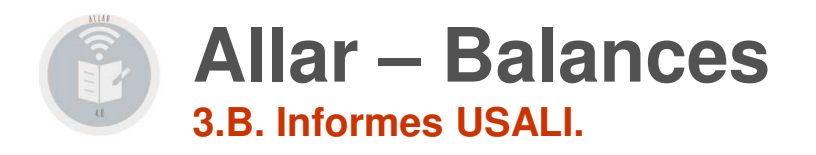

## **3.B.1. USALI Formato Expandido 3.B.2. USALI con Unidades Dimensionales3.B.3. Estudio de Presupuestos.3.B.4. USALI Formato AA-RITZ 3.B.5. USALI Balances Mensuales.3.B.6. Balance especial BNM.3.B.7. USALI Formato TL**

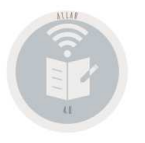

## **Allar – Balances3.B.1. USALI Formato Expandido.**

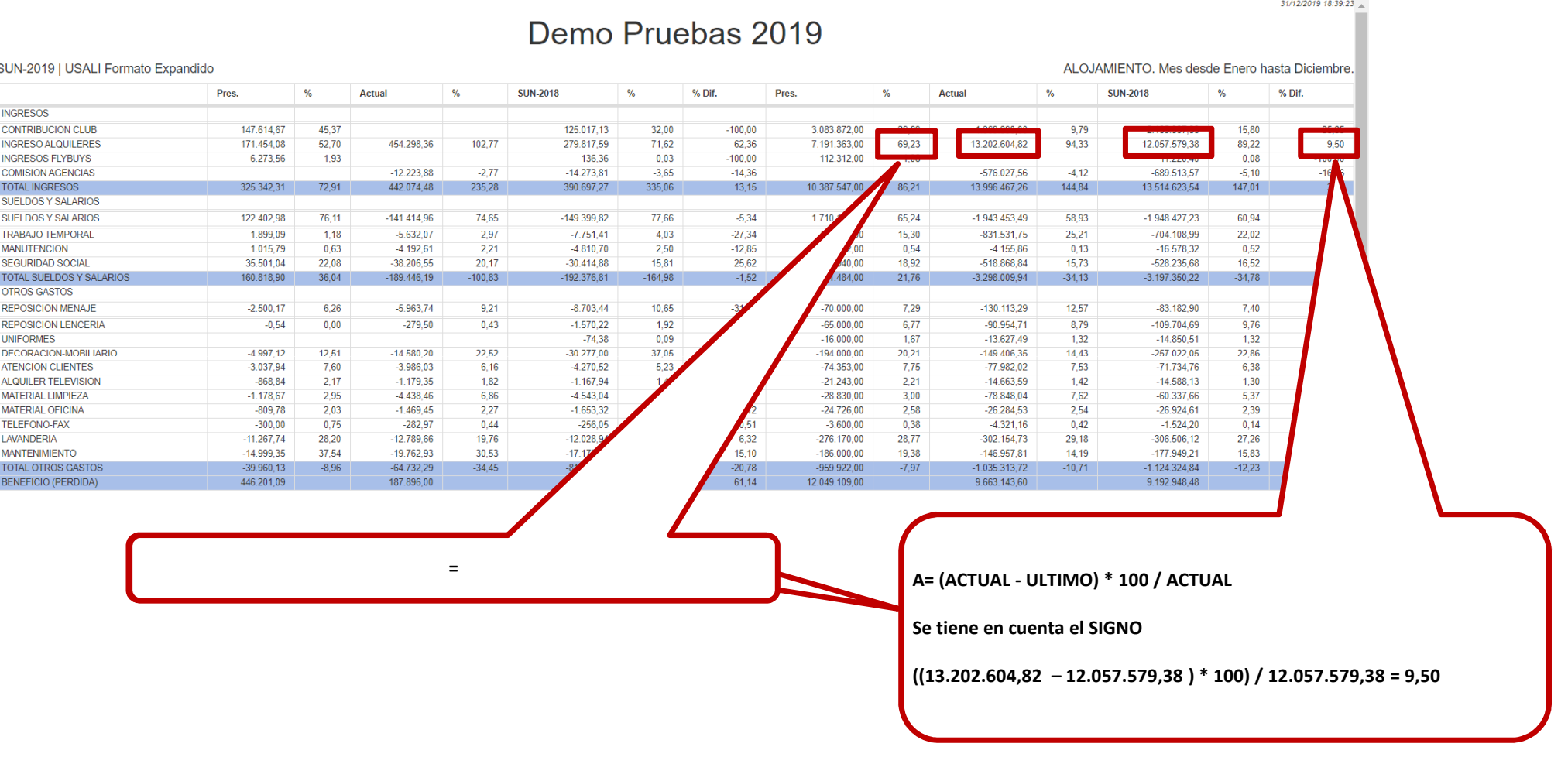

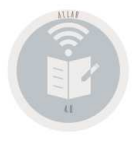

## **Allar - Balances** 3.B.1. USALI Formato Expandido.

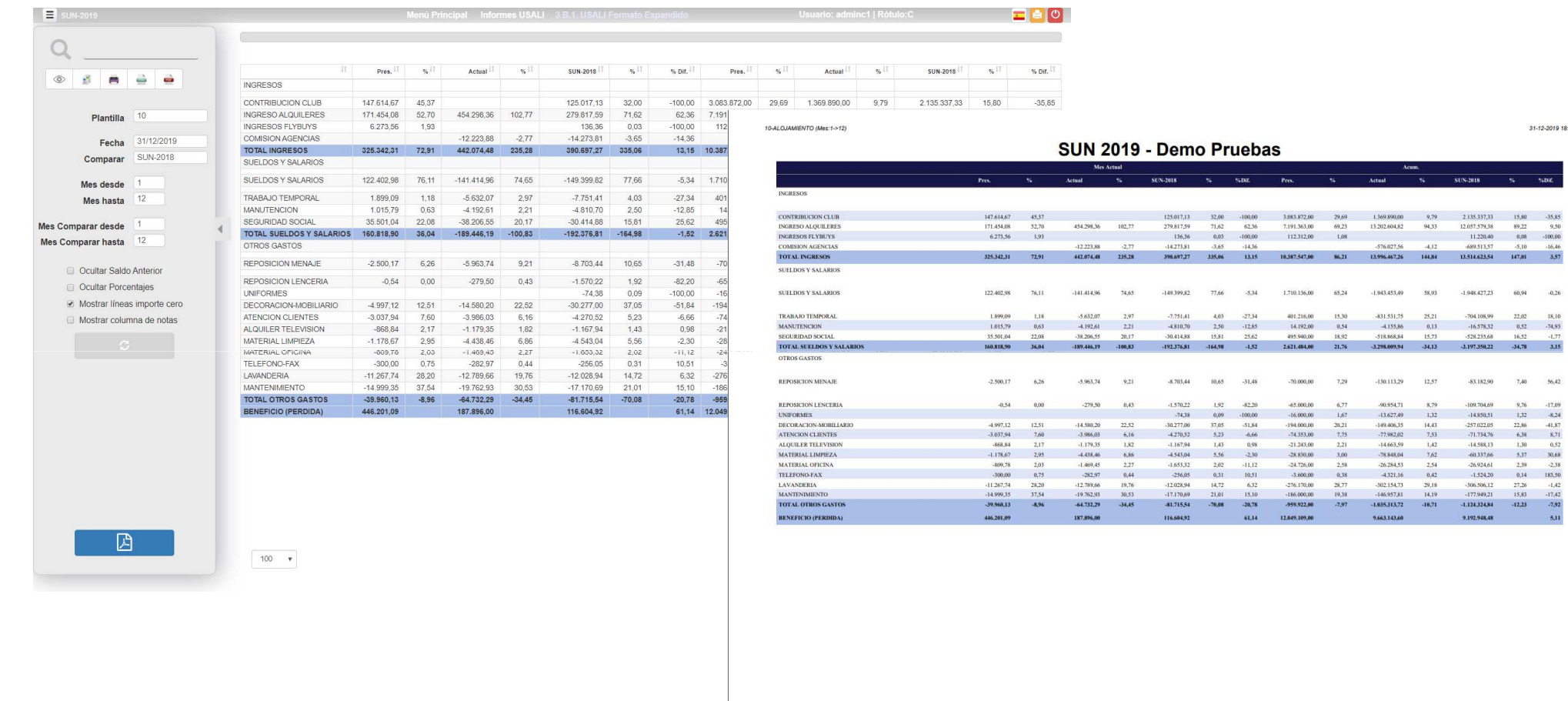

### ClassOne | Hospitality Software & Advisory

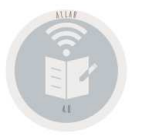

### **3.B.2. USALI con Unidades Dimensionales**

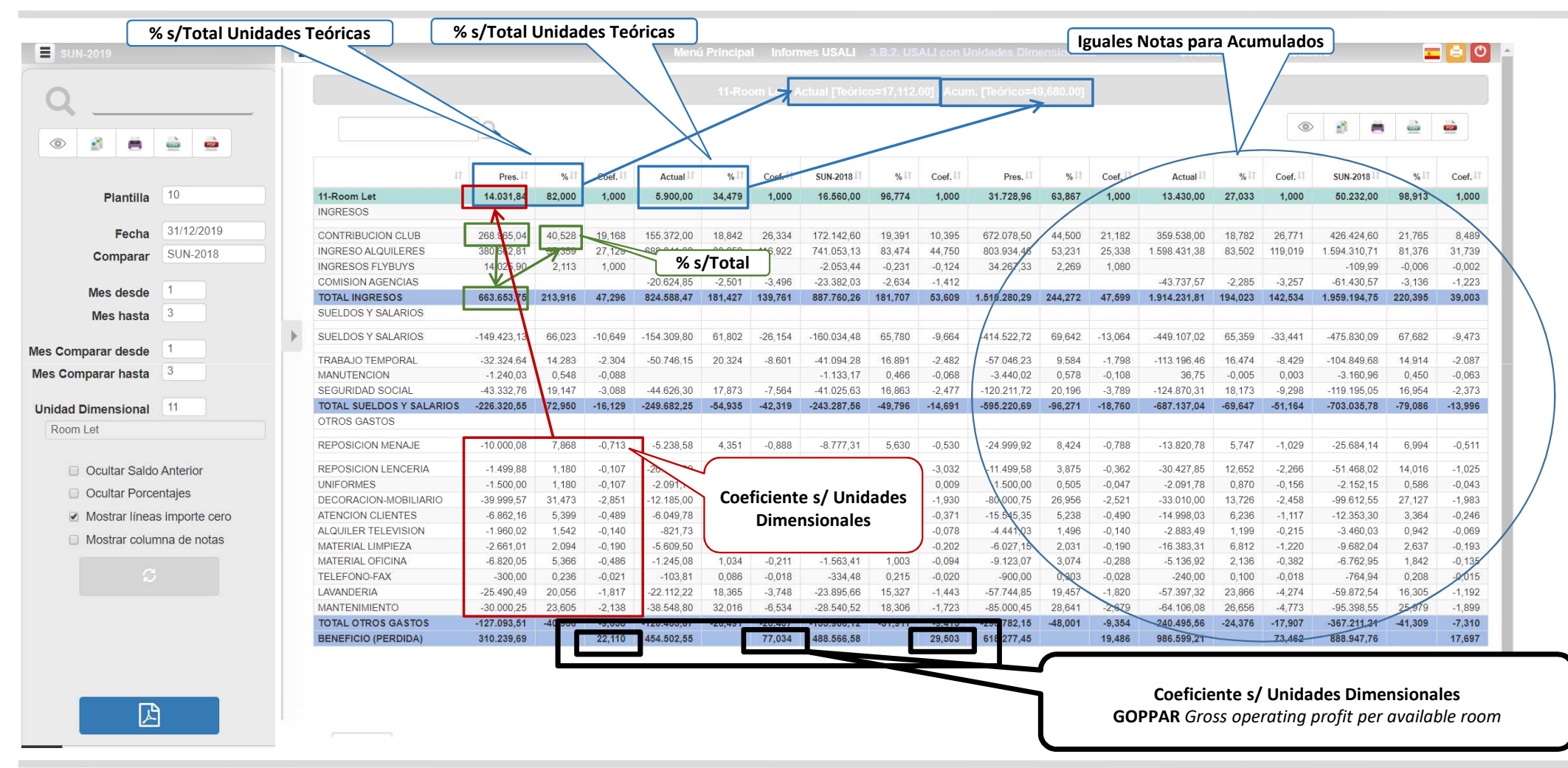

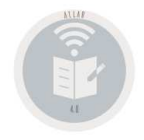

## **Allar - Balances** 3.B.3. Estudio de Presupuestos

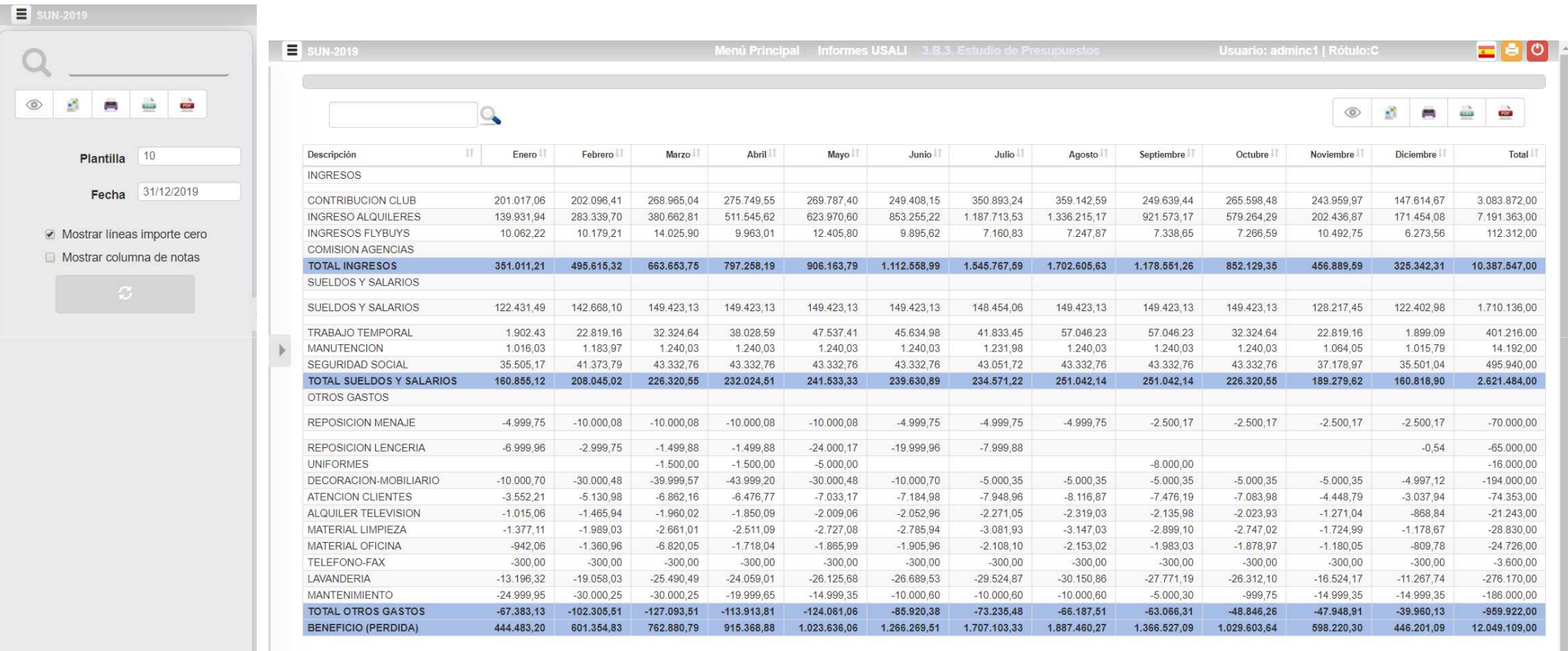

### ClassOne | Hospitality Software & Advisory

 $\boxtimes$ 

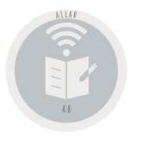

REPOSICION MENATE

REPOSICION LENCERIA

ATENCION CLIENTES

ALQUILER TELEVISION

MATERIAL LIMPIEZA

TOTAL OTROS GASTOS

**BENEFICIO (PERDIDA)** 

MATERIAL OFICINA

TELEFONO-FAX

LAVANDERIA

**MANTENIMIENT** 

DECORACION-MOBILIARIO

UNIFORMES

## **Allar - Balances** 3.B.3. Estudio de Presupuestos.

31/12/2019 15:16:27

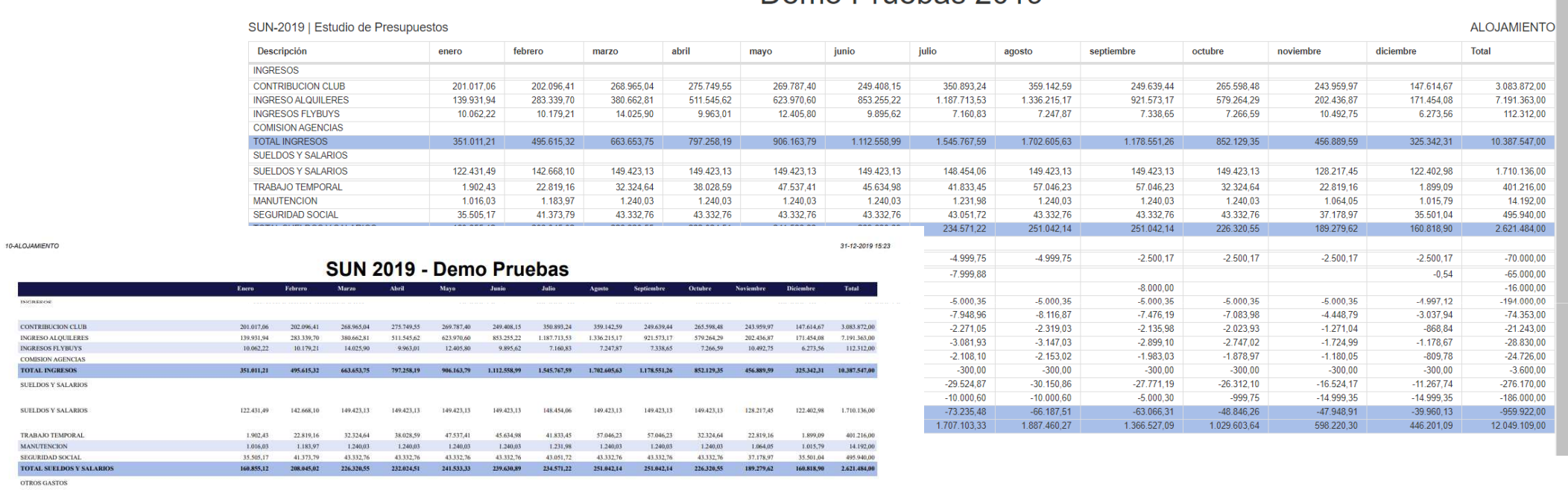

Demo Pruebas 2019

 $-4000.75$ 

 $-6.999,96$ 

 $-10,000,70$ 

 $-1.015.06$ 

 $-1.377,11$ 

 $-942.06$ 

 $00007 -$ 

 $-13.196.32$ 

24,000.0

 $-67,383,13$ 

444493.20

 $-10,000,08$ 

 $-2.999.75$ 

 $-30,000,48$ 

 $-1.465.94$ 

 $-1.989.03$ 

 $-1.360.96$ 

 $-300.00$ 

 $-19.058.03$ 

 $-30.000, 25$ 

 $-102, 305, 51$ 

60135183

 $-3.552.21$   $-5.130.98$ 

 $-10,000,08$ 

 $-1.499.88$ 

---

 $-6,862.16$ 

 $-1.960.02$ 

 $-2.661,01$ 

 $-6.820.05$ 

 $-25,490,49$ 

 $-30.0002$ 

 $-127.093.51$ 

767 888 79

 $-30000$ 

 $-1.500,00$ 

 $-10,000,08$ 

 $-1.499,88$ 

 $-1,500,00$ 

00 000 FL.

-6476.77

 $-1.850.09$ 

 $-2.511,09$ 

 $-1.718.04$ 

 $-24.059.01$ 

 $-10.0006$ 

 $-113.913.81$ 

 $-30000$ 

 $-10,000,08$ 

 $-24.000, 17$ 

 $-5.000,00$ 

36,000.05

 $783337$ 

 $-2009.06$ 

 $-2.727.08$ 

 $-1.865,99$ 

 $-30000$ 

 $-26.125.68$ 

 $-14,999,18$ 

 $-124.061.06$ 

 $-4,000,75$ 

 $-19.999.96$ 

 $-10,000,70$ 

 $-2.052.96$ 

 $-2.785,94$ 

 $-1.905.96$ 

 $-26.689.53$ 

 $-10,000.6$ 

 $-85.920,38$ 

 $-300.00$ 

 $719409$ 

 $-400075$ 

 $-7.999,88$ 

 $500025$ 

 $70000$ 

 $-2.271.05$ 

 $-3.081,93$ 

 $-2.108, 10$ 

 $-100.00$ 

 $-29.524.87$ 

 $-10,000,60$ 

 $-73.235.48$ 

915.368.88 1.023.636.06 1.266.269.51 1.707.103.33 1.887.460.27 1.366.527.09 1.029.603.64

1999.75 .2.500.17

 $500035$ 

 $-2.319.03$ 

 $-2.153.02$ 

 $-30000$ 

 $-30.150.86$ 

 $-10.0006$ 

 $-66.187.51$ 

 $-3.147.03$ 

 $-8,000,00$ 

-8.116.87 -7.476.19 -7.083.98

 $500035$ 

 $-2.135.98$ 

 $-2.899,10$ 

 $-1.983.03$ 

 $-27.771.19$ 

 $500030$ 

 $-63,066,31$ 

 $-30000$ 

 $-2.500.17$ 

 $-500035$ 

 $-2023.93$ 

 $-2.747,02$ 

 $-187807$ 

 $-26.312.10$ 

 $-48,846,26$ 

 $.999.7$ 

 $-30000$ 

 $2.99917$ 

 $-500035$ 

 $4.419 - 70$ 

 $-1.271.04$ 

 $-1.724.99$ 

 $-1.180.05$ 

 $-300,00$ 

 $-16.524.17$ 

 $-14.999.35$ 

 $-47.948.91$ 

598,220,30

 $-2.50017$ 

 $-4.007.17$ 

 $101104$ 

 $-868.84$ 

 $-1.178,67$ 

 $-809.78$ 

 $-30000$ 

 $-11,267,74$ 

 $-14.999,3$ 

 $-39.960.13$ 

446-201-09 12-049-109-0

 $-0.54$ 

 $-70,000,00$ 

 $-65.000,00$ 

 $-16.000,00$ 

 $-194,000,00$ 

74.153.00

 $-21.243.00$ 

 $-28.830,00$ 

 $-24.726,00$ 

 $-3,600,00$  $-276.170.00$ 

 $-186,000,00$ 

 $-959.922.01$ 

### ClassOne | Hospitality Software & Advisory

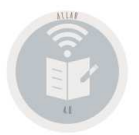

### **Allar – Balances3.B.4. USALI Formato AA-RITZ**

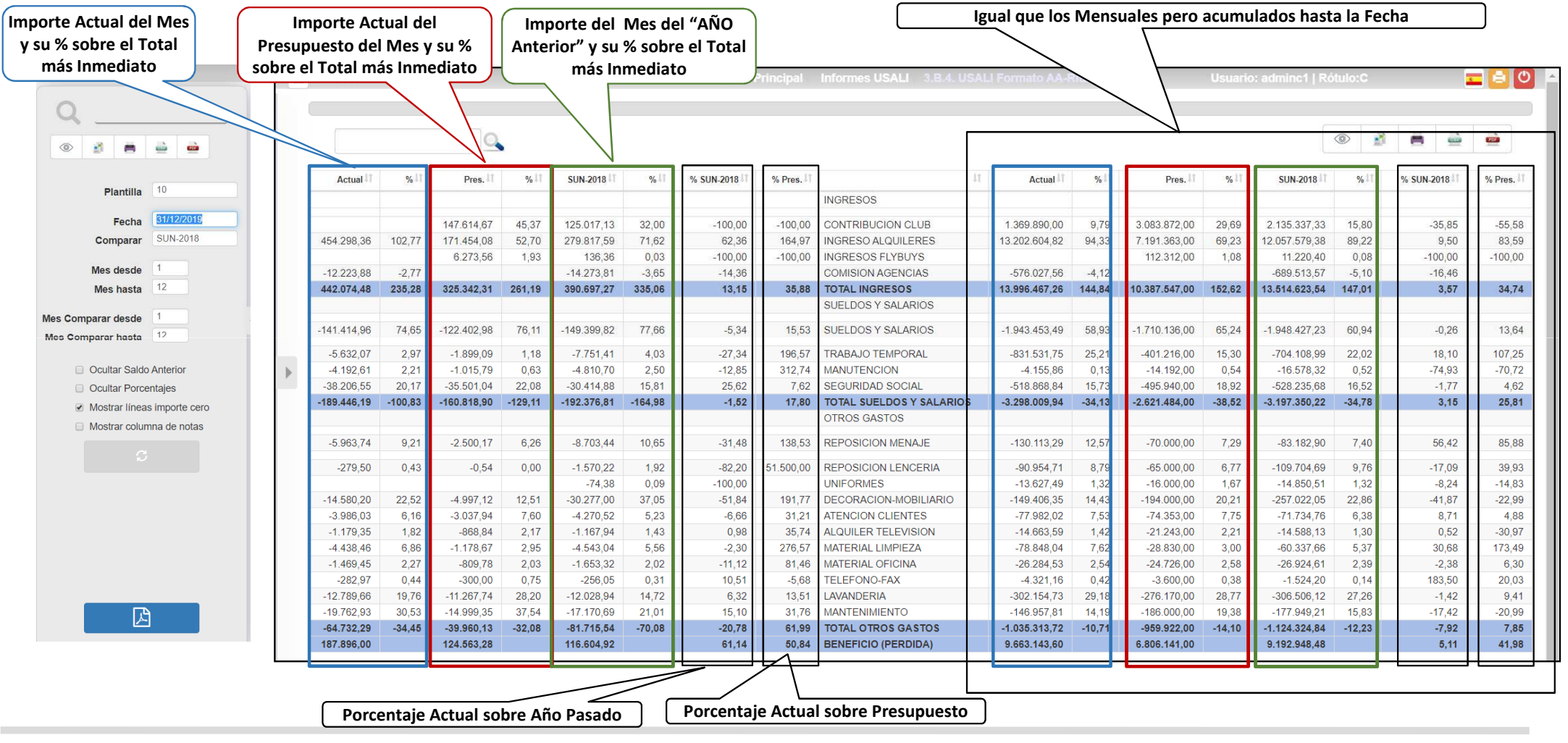

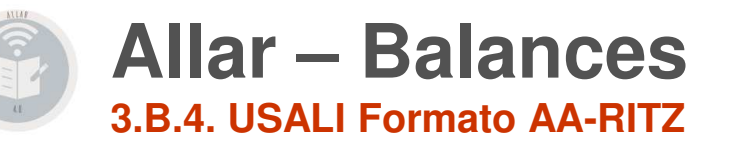

S2010 UNLOOSO LUCALLE ormato AA Ditt

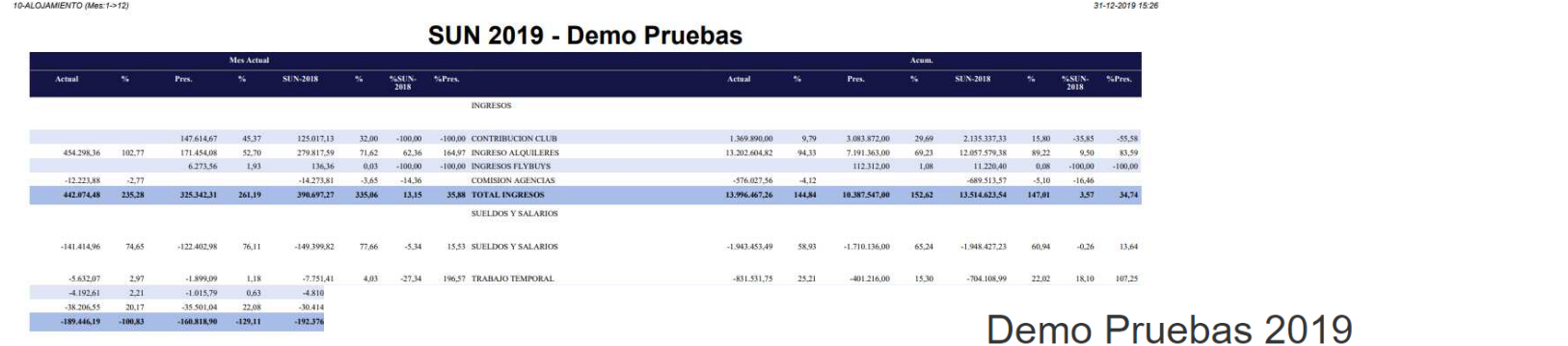

 $M$  O IAMIENTO Mondocdo E

31/12/2019 15:20:07

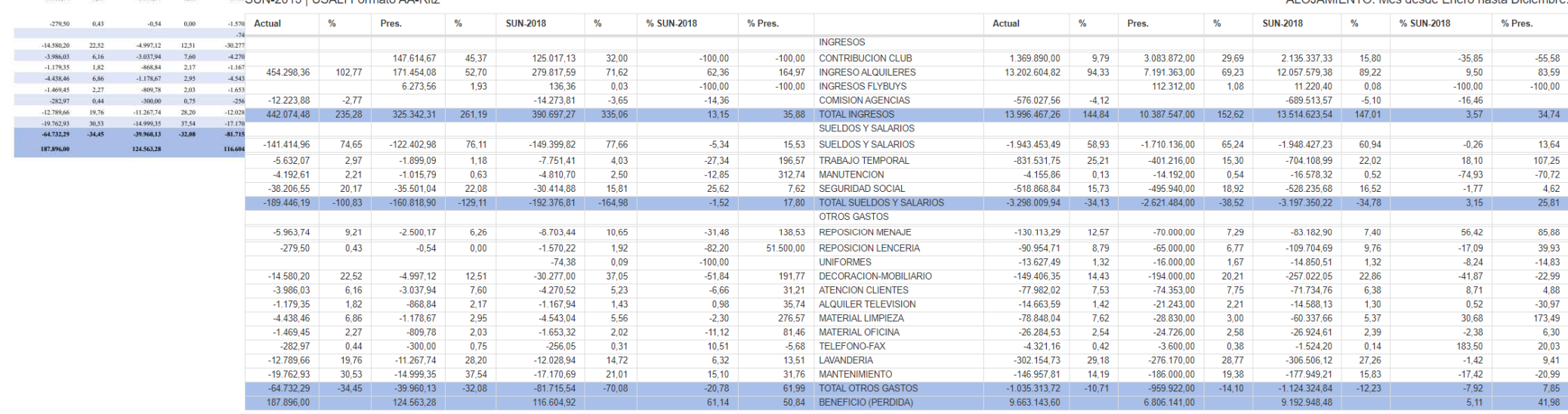

### ClassOne | Hospitality Software & Advisory

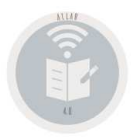

### **Allar – Balances3.B. Informes USALI.**

### **En los ejemplos siguientes/anteriores observemos los siguientes hechos**

• Existen líneas que simplemente figuran remarcadas y subrayadas. Es el caso de **0101 ACCOMMODATION**, esto es debido a que posee una "S", y además ninguno de sus "campos de importes posee valor. Es decir cuando queramos dar un literal, es tan fácil, como definir una celda a la cual no se acumula ningún valor, puede estar subrayada o simplemente remarcada, como es el hecho **de 01010000 INCOME**.

• En este ejemplo, remarcando lo anterior, hemos utilizado una forma de "bautizar" las celdas, creemos muy fácil y lógica: página del reporte, bloque del reporte y secuencia en el bloque, p.ej., **02040040** es la celda que estará en la página **02**, **cuarto** bloque y en secuencia *<sup>0040</sup>* (hemos numerado de 10 en 10 para poder dejar posibles huecos en el medio)

• Cuando deseamos salto de página, la primera línea de la nueva página es p.ej. **0201 → FOOD & BEVERAGE REPORT**, que posee un "9"<br>• Cada celda, como bien se explicó antes corresponde a la suma de los saldos de una serie de

• Cada celda, como bien se explicó antes corresponde a la suma de los saldos de una serie de cuentas que se le ha dicho que sumen en dicha CELDA. El motivo de que en la celda **01010010 → RENTAL**, tenga importe de 65.589.606 es por que las cuentas 70000000 70000041 y 70000200, poseen los valores<br>65.067.039.v 522.767 65.067.039 y 522.767.

• Para conseguir que una línea sea de totales : posee una línea antes de "=", dicha línea y una línea después también de "=", baste con poner a dicha líneauna "T", es el caso de **01019999 TOTAL INCOME**.

• Además de que las CELDAS se construyen con saldos de cuentas del PGC al nivel que deseemos (2,3,5 u 8 dígitos), las CELDAS, pueden sumar (restar), en otras CELDAS. Este es el caso **de 01999999 → PROFIT (LOSS)** que es el resultado de **01019999 → TOTAL INCOME**, menos **01029999 → TOTAL STAFF**<br>EXPENSES ∨ menos **01039999 → TOTAL OTHER EXPENSES EXPENSES**, y menos **01039999 TOTAL OTHER EXPENSES**.

• Si no damos los Presupuestos, en su columna correspondiente no figurarán, lo mismo sucede si no existen partidas del año anterior.

• Como verá en el ejemplo se puede cuidar el diseño, dejando líneas en blanco en medio, se consigue diciendo en salto de línea en vez de una, dos, tres, …, es el caso de 01010010 → RENTAL, que está dos líneas por debajo de la anterior línea.<br>•

•….

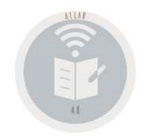

## **Allar - Balances 3.B.5. USALI Balances Mensuales.**

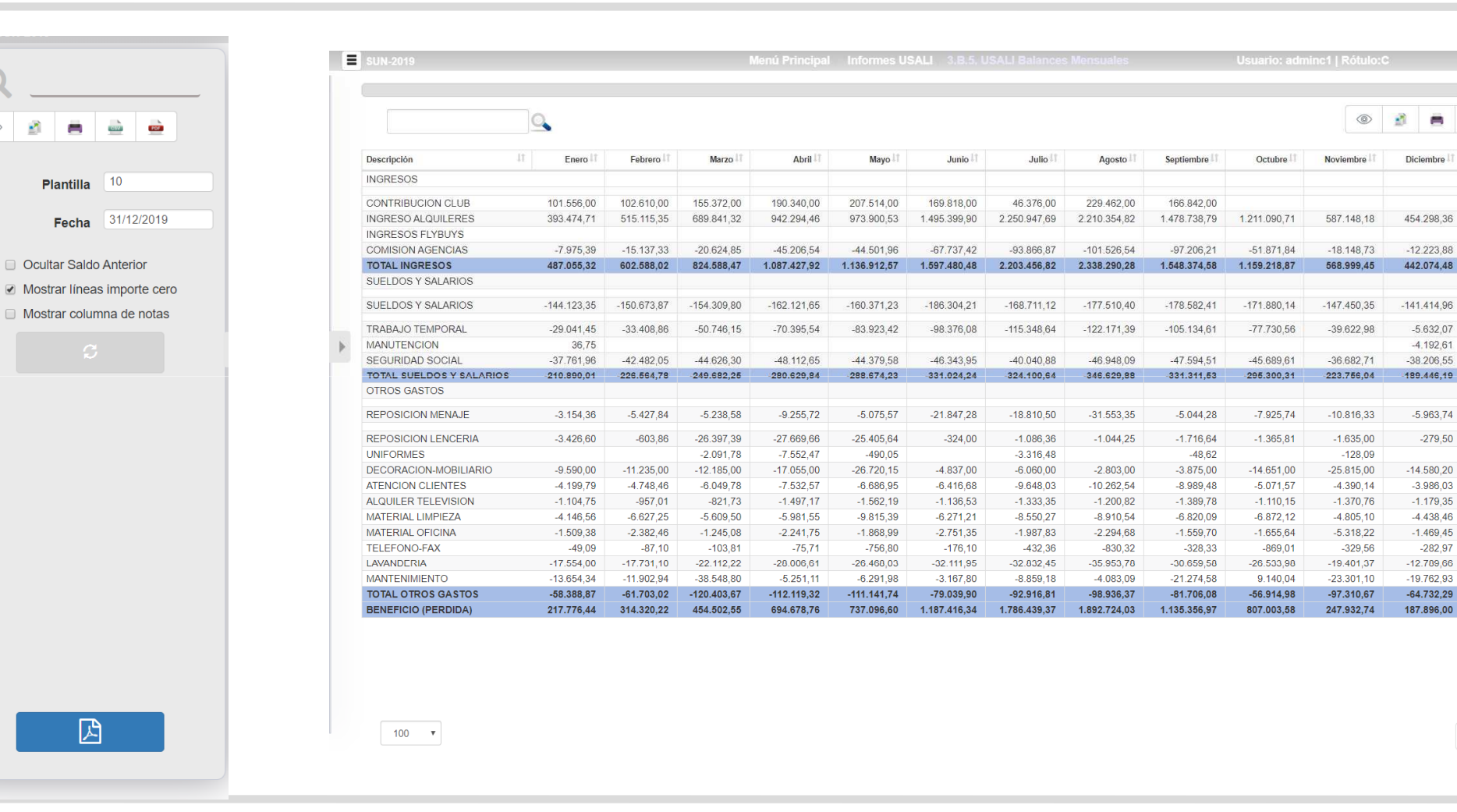

**a e o I** 

Total

1.369.890,00

13.202.604,82

 $-57602756$ 

13.996.467,26

 $-1.943.453.49$ 

 $-831.531.75$ 

 $-518.868.84$ 

 $-130.113.29$ 

 $-90.954,71$ 

 $-1362749$ 

 $-149.406.35$ 

 $-7798202$ 

 $-14.663,59$ 

 $-78.848,04$ 

 $-2628453$ 

 $A$  321.16

 $-302.154,73$ 

 $-14695781$ 

 $-1.035.313,72$ 

9.663.143.60

 $\leq$  1  $>$ 

208.000.04

 $-4.155.86$ 

**COLOR CO** 

#### ClassOne | Hospitality Software & Advisory

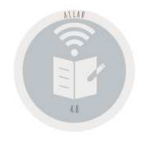

## **Allar - Balances** 3.B.6. Balance especial BNM.

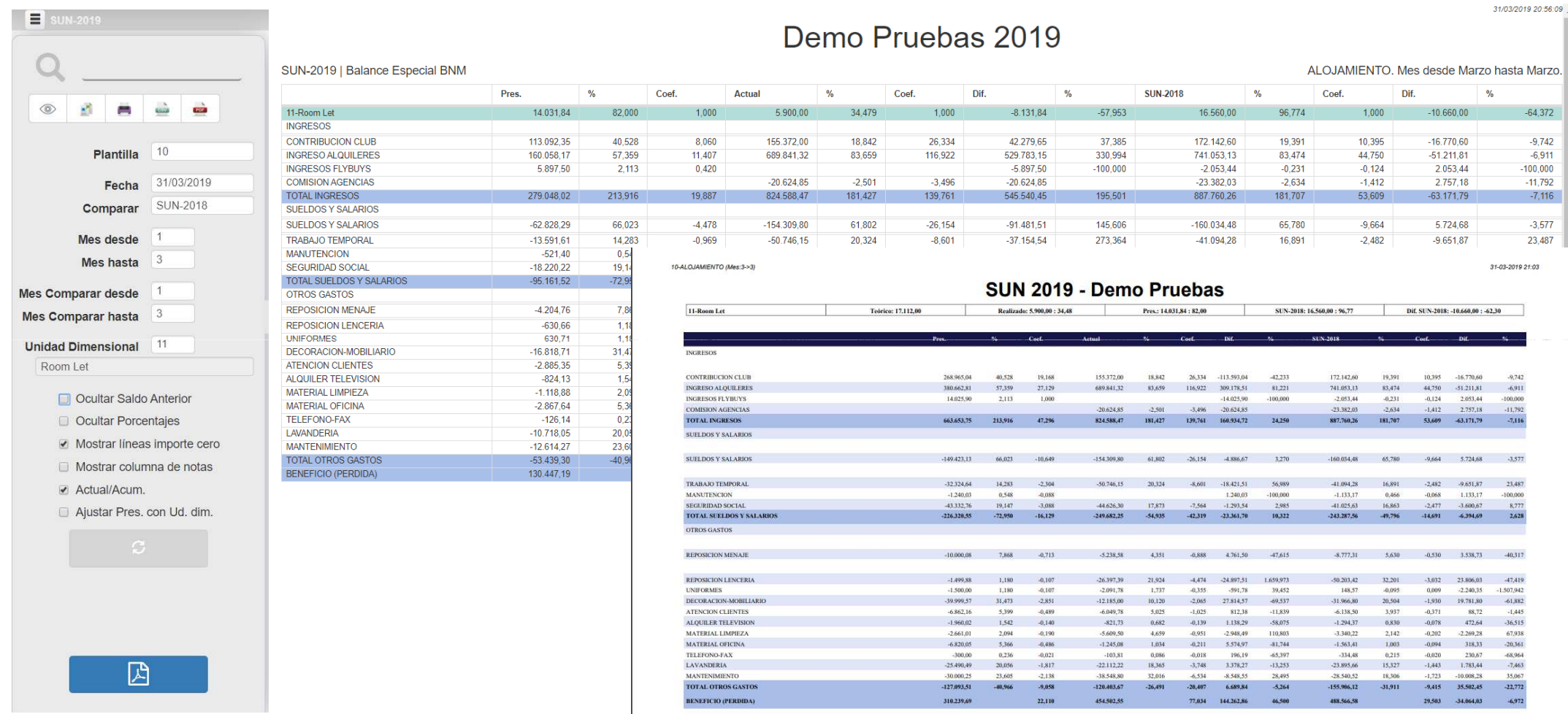

### ClassOne | Hospitality Software & Advisory

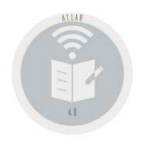

 $\mathbb{R}$ 

Ξ

## **Allar – Balances3.B.6. Balance especial BNM.**

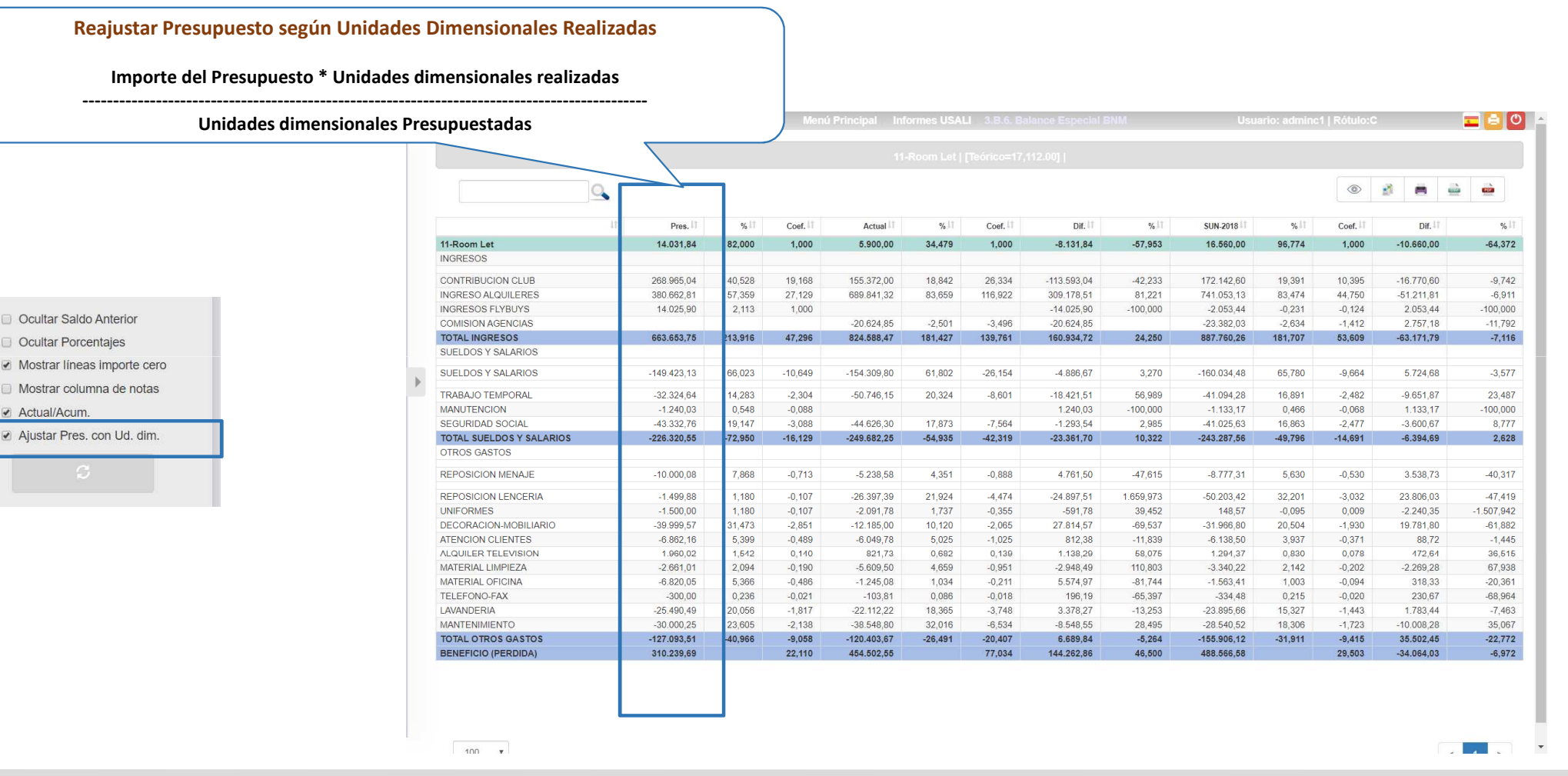

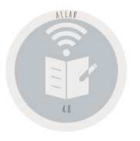

## **Allar – Balances3.B.7. USALI Formato TL.**

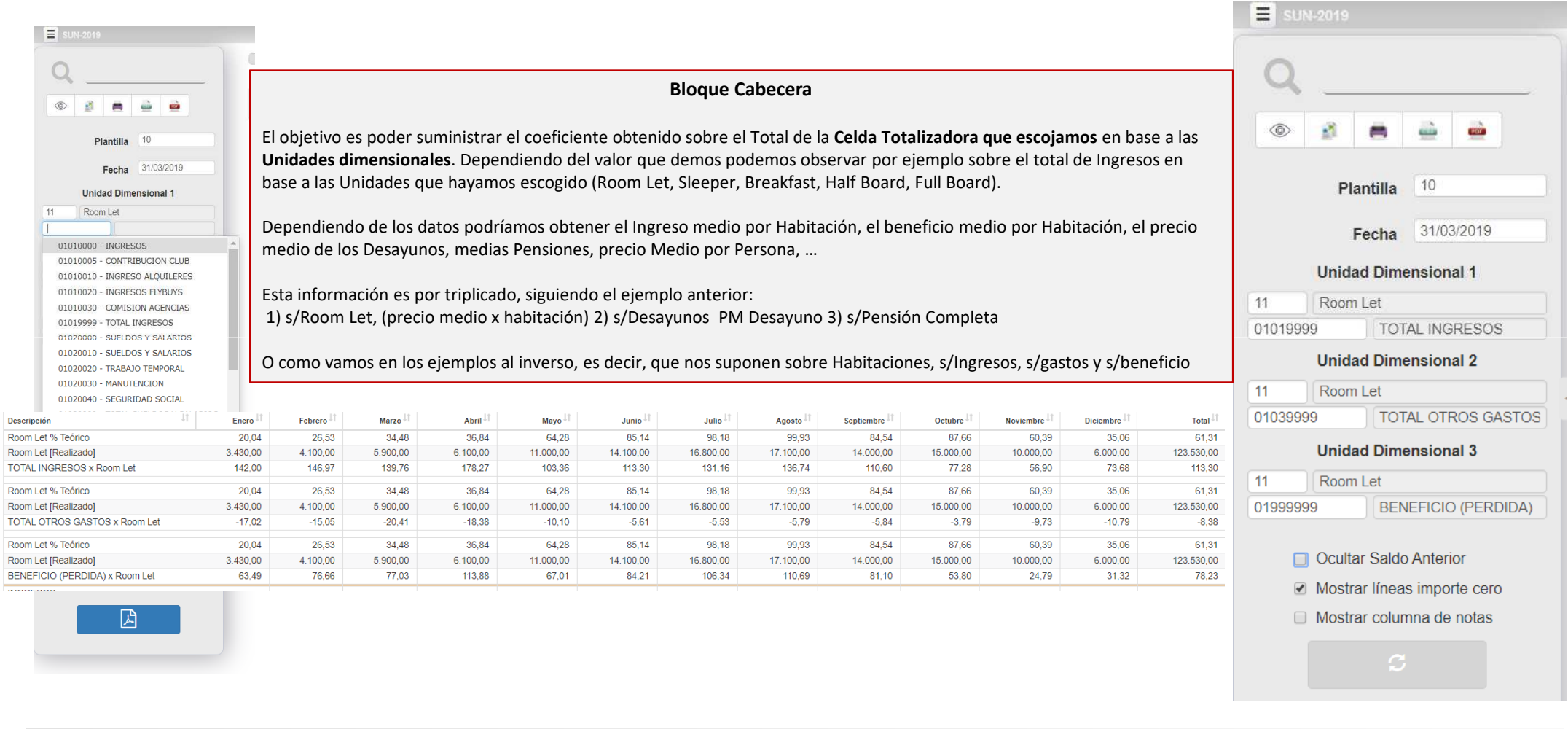

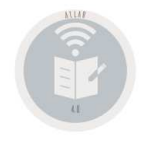

## **Allar - Balances** 3.B.7. Informes USALI. Modelo TL.

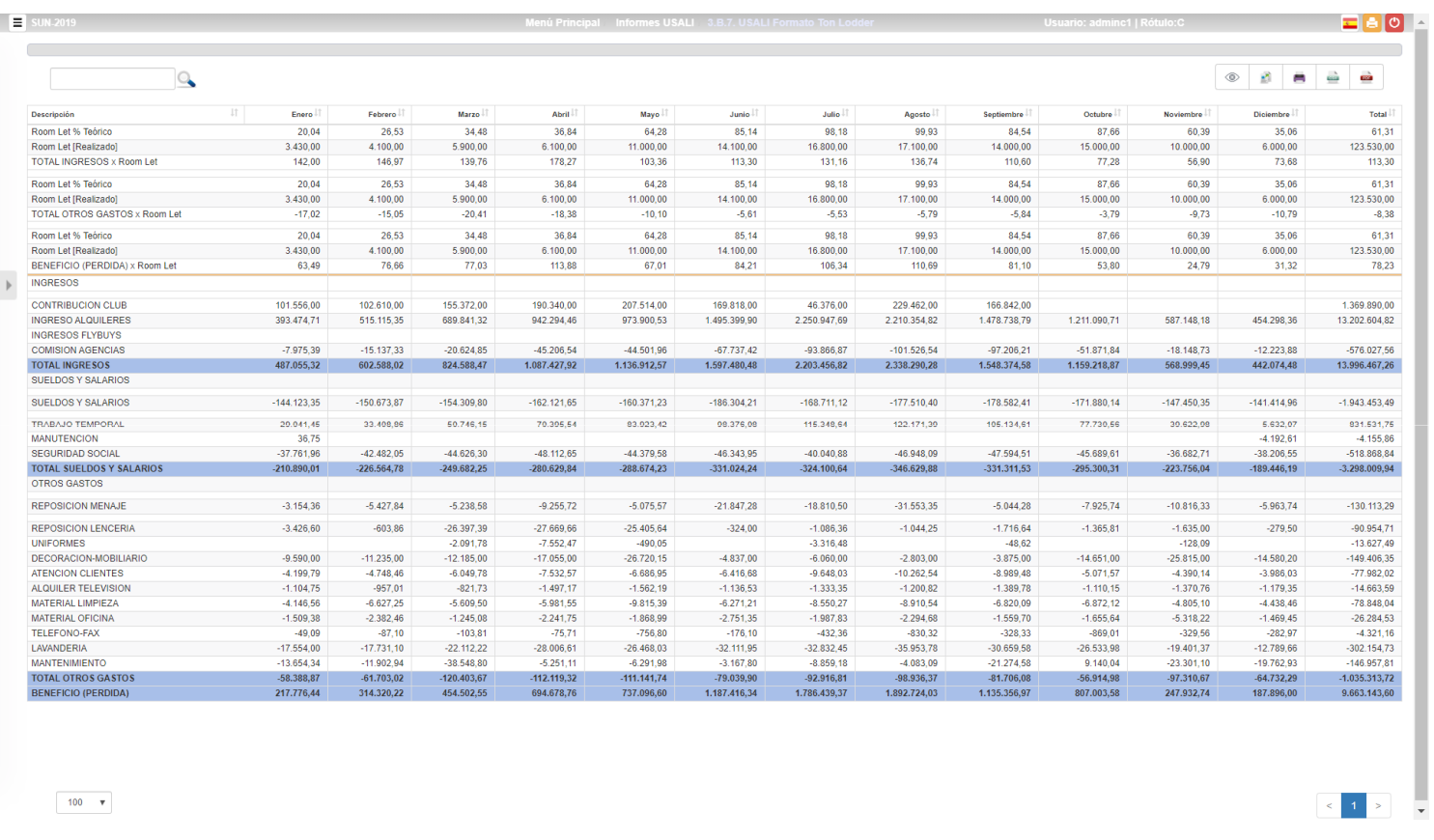

### ClassOne | Hospitality Software & Advisory

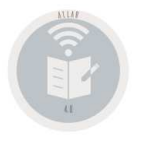

## **Allar – Balances3.9. Gestión de Plantillas. Ejemplos**

http://www.reservahotel.com/10/indexAllar/es/ejemplos/con-202-395b-RITZ2x-201-20020301-1115.htm

Cuando figura \*SIN\*, significa que no se ha definido para dicha cuenta un presupuesto, ya se de gasto como de ingreso, ello se realiza en el apartado 7. del Menú General, se aconseja que para aquellas cuentas de presupuestos que se utilicen en estos Informes, definir AGRUPACIÓN p.ej. Siempre "P".

http://www.reservahotel.com/10/indexAllar/es/ejemplos/393ritz1.txt http://www.reservahotel.com/10/indexAllar/es/ejemplos/395-1.pdf http://www.reservahotel.com/10/indexAllar/es/ejemplos/3953ppg01.txt http://www.reservahotel.com/10/indexAllar/es/ejemplos/3953ppg01.txthttp://www.reservahotel.com/10/indexAllar/es/ejemplos/3953ritz1.txt http://www.reservahotel.com/10/indexAllar/es/ejemplos/3953ritz2.txt http://www.reservahotel.com/10/indexAllar/es/ejemplos/3953ritz3.txt http://www.reservahotel.com/10/indexAllar/es/ejemplos/395aritz2.htm http://www.reservahotel.com/10/indexAllar/es/ejemplos/395britz2.htm http://www.reservahotel.com/10/indexAllar/es/ejemplos/395critz2.htm http://www.reservahotel.com/10/indexAllar/es/ejemplos/395critz2.txt http://www.reservahotel.com/10/indexAllar/es/ejemplos/395dritz2.htm http://www.reservahotel.com/10/indexAllar/es/ejemplos/395dritz2.txt http://www.reservahotel.com/10/indexAllar/es/ejemplos/395eritz2.htmhttp://www.reservahotel.com/10/indexAllar/es/ejemplos/395eritz2.txt

http://www.reservahotel.com/10/indexAllar/es/ejemplos/396.txt

http://www.reservahotel.com/10/indexAllar/es/ejemplos/394.txt

http://www.reservahotel.com/10/indexAllar/es/ejemplos/393demo.txthttp://www.reservahotel.com/10/indexAllar/es/ejemplos/39e.htm http://www.reservahotel.com/10/indexAllar/es/ejemplos/39e.txthttp://www.reservahotel.com/10/indexAllar/es/ejemplos/39e.txt

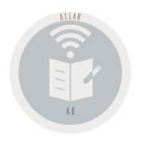

## **Allar – Balances3.C. Balances Modelo [ JMP ].**

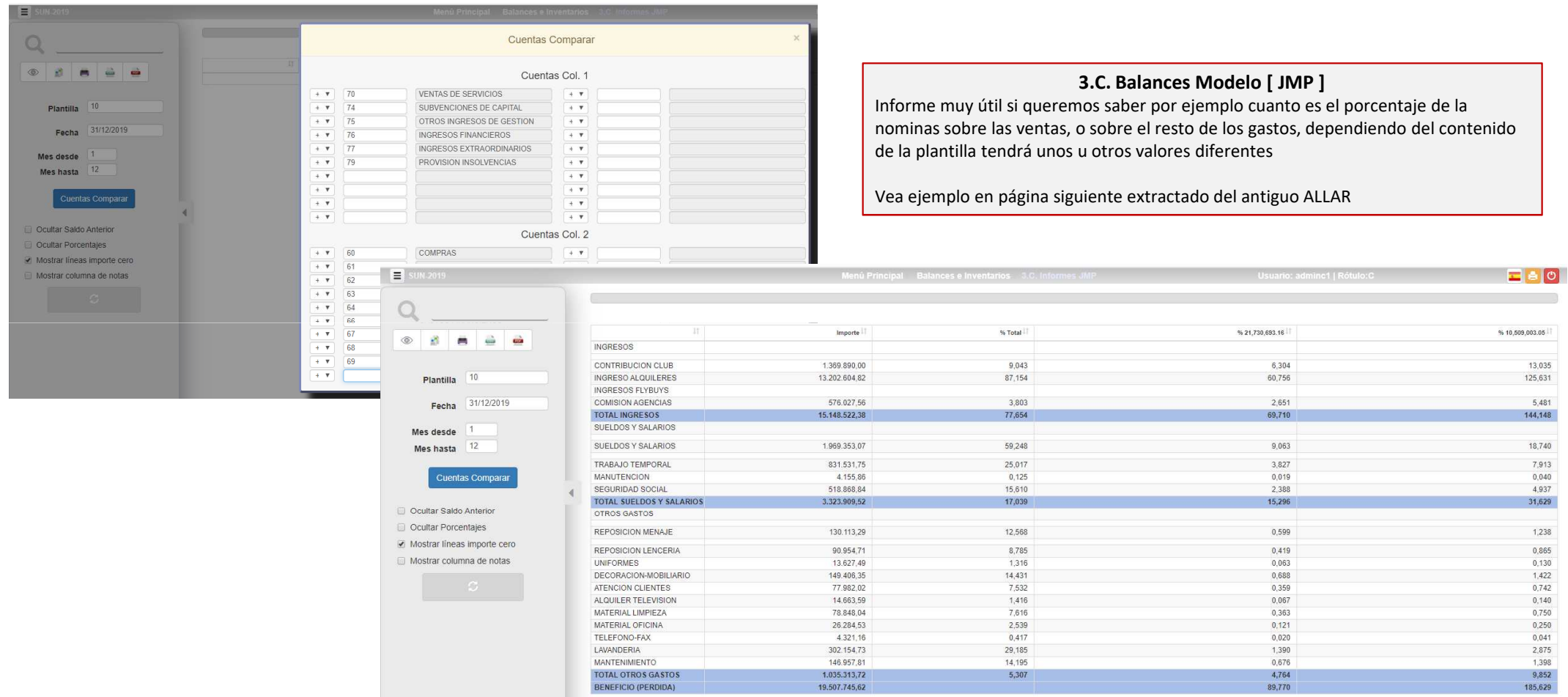

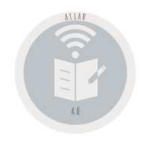

## **Allar – Balances3.C. Balances Modelo [ JMP ].**

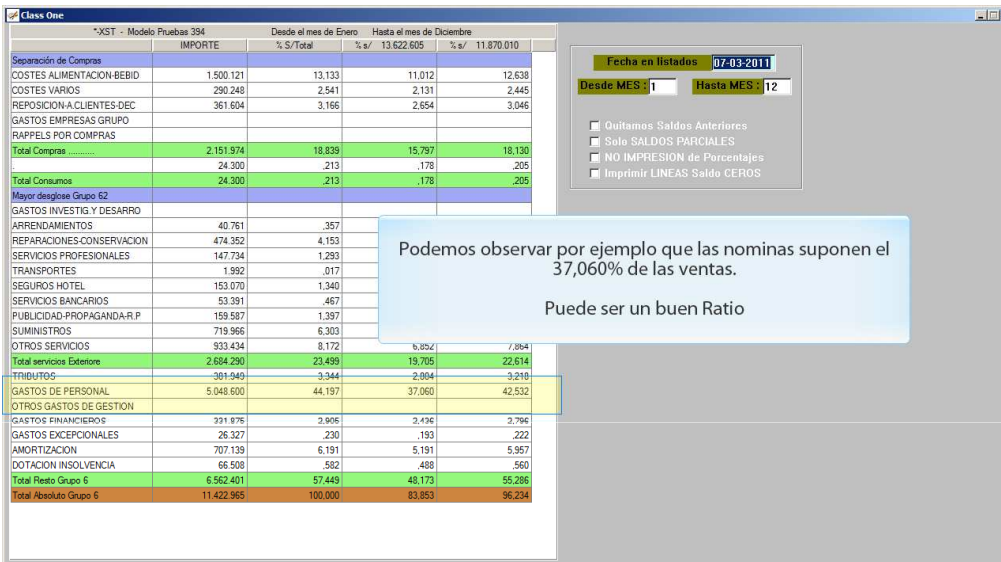

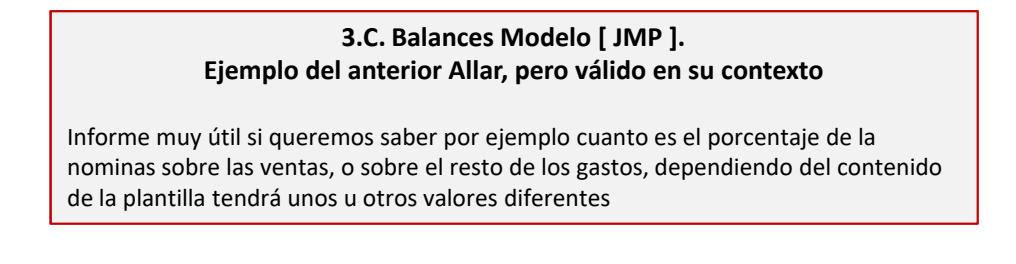

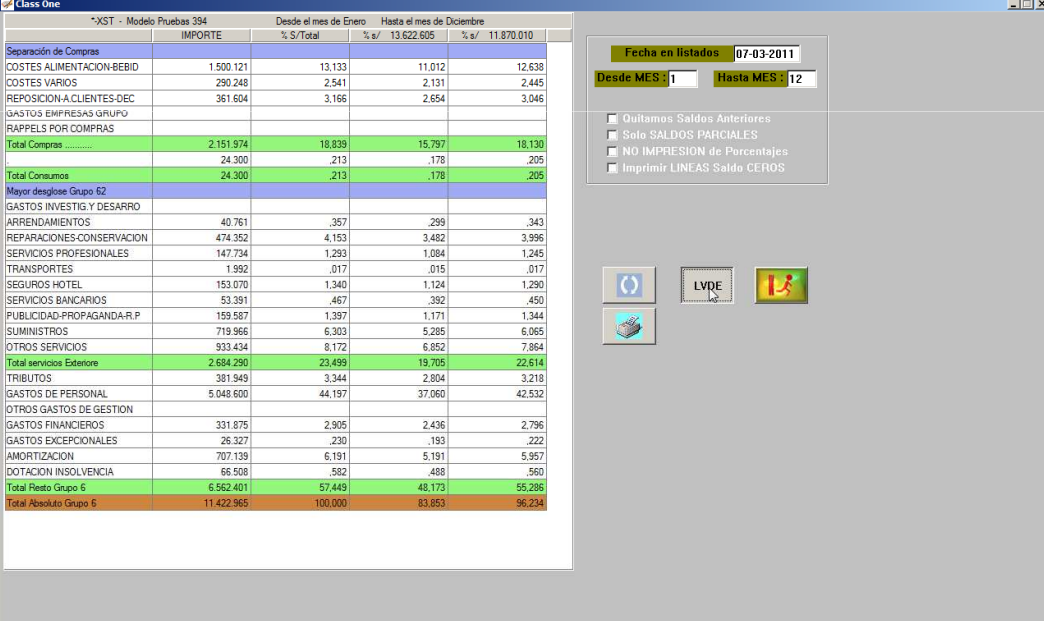

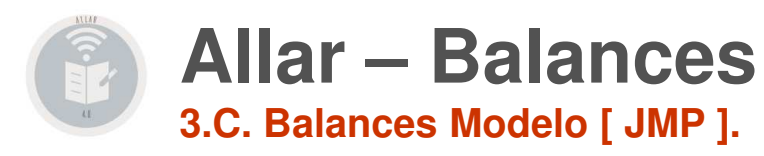

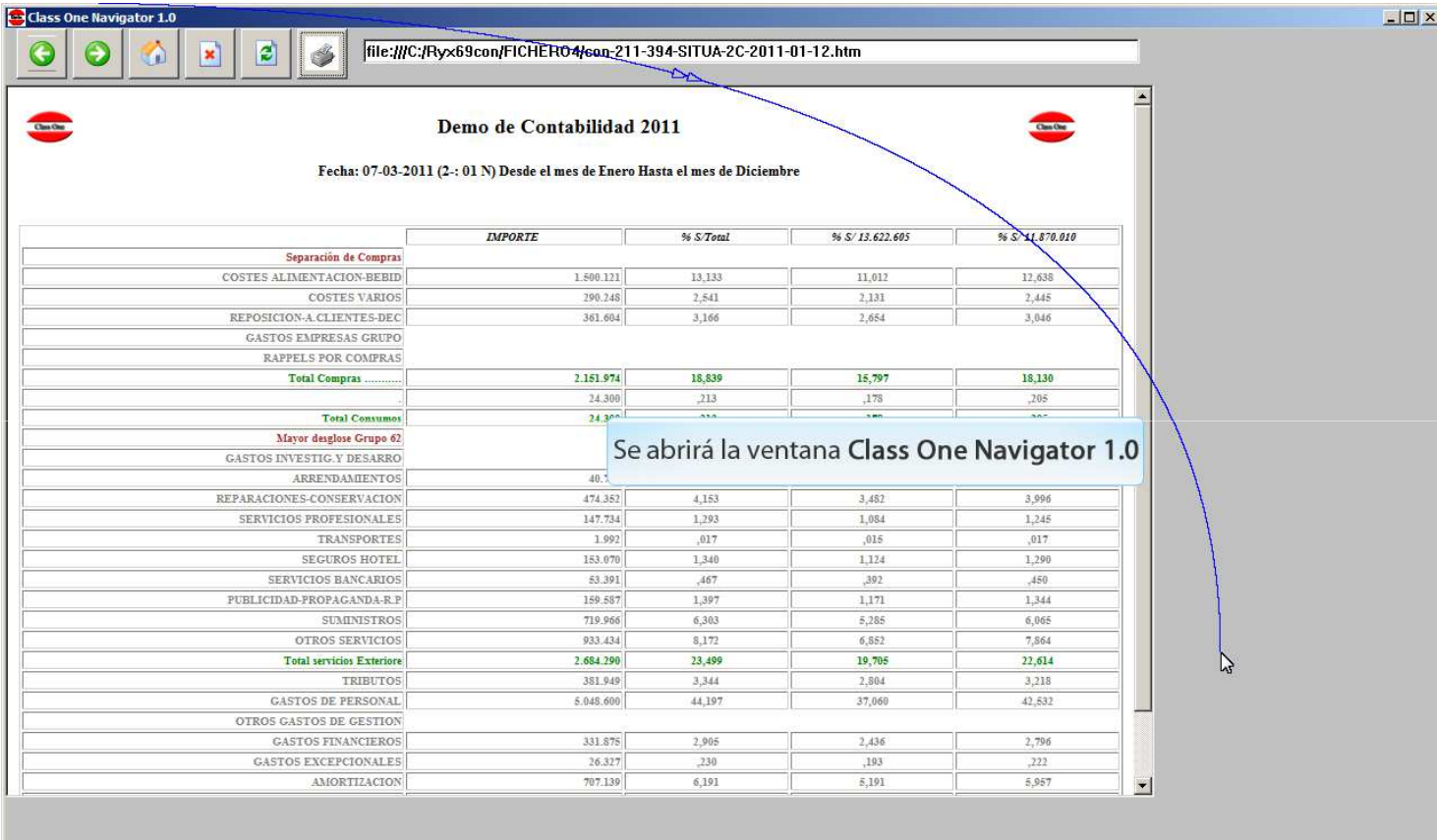

### ClassOne | Hospitality Software & Advisory

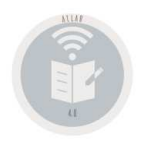

## **Allar – Balances3.C. Balances Modelo [ JMP ].**

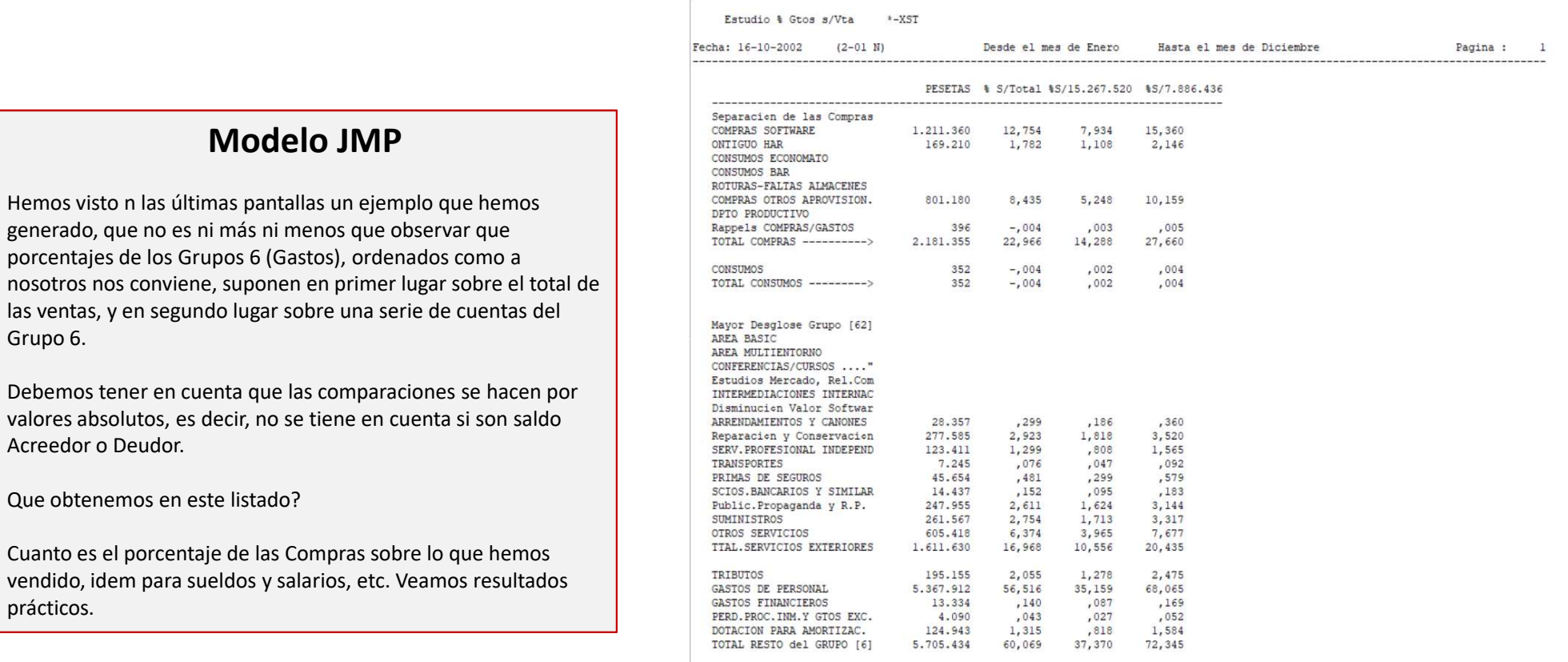

TTAL.ABSOLUTO DEL GRUPO 6 9.498.067 100,000 62,211 120,435

Contabilidad de DEMOSTRACION Class One